#### **NEXT STOP: A NEW WEB PORTAL FOR FINDING UNIVERSITY OF HOME AND ABROAD**

**BY**

**Md. Mahmudul Hasan ID: 153-15-587**

# **Salman Rahman ID: 153-15-608**

**AND**

#### **Md. Maksudur Rahman ID: 153-15-603**

This Report Presented in Partial Fulfillment of the Requirements for the Degree of Bachelor of Science in Computer Science and Engineering

Supervised By

# **Md. Mahfujur Rahman**

Lecturer Department of CSE Daffodil International University

Co-Supervised By

**Md. Tanvir Rahman**

Lecturer Department of CSE Daffodil International University

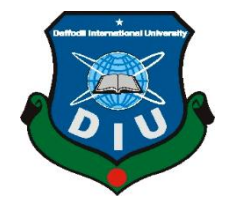

**DAFFODIL INTERNATIONAL UNIVERSITY DHAKA, BANGLADESH August 2019**

### **APPROVAL**

This Project titled "Next Stop : A new web portal for finding University of Home & Abroad", submitted by Md Mahmudul Hasan ID No:153-15-587, Salman Rahman ID No:153-15-608 and Md Maksudur Rahman ID No:153-15-603 to the Department of Computer Science and Engineering, Daffodil International University, has been accepted as satisfactory for the partial fulfillment of the requirements for the degree of B.Sc. in Computer Science and Engineering and approved as to its style and contents. The presentation has been held on August 6, 2019.

#### **BOARD OF EXAMINERS**

# **Dr. Syed Akhter Hossain Chairman Professor and Head**

Department of Computer Science and Engineering Faculty of Science & Information Technology Daffodil International University

### **Dr. S M Aminul Haque Internal Examiner**

**Assistant Professor & Associate Head** Department of Computer Science and Engineering Faculty of Science & Information Technology Daffodil International University

# **Saif Mahmud Parvez Internal Examiner Lecturer**

Department of Computer Science and Engineering Faculty of Science & Information Technology Daffodil International University

### **Dr. Mohammad Shorif Uddin External Examiner Professor**

Department of Computer Science and Engineering Jahangirnagar University

### **DECLARATION**

<span id="page-2-0"></span>We hereby declare that, this project has been done by us under the supervision of **Md**. **Mahfujur Rahman, Lecturer, Department of CSE** Daffodil International University. We also declare that neither this project nor any part of this project has been submitted elsewhere for award of any degree or diploma.

#### **Supervised by**

**Md. Mahfujur Rahman** Lecturer Department of CSE Daffodil International University

**Co-Supervised by:**

#### **Md. Tanvir Rahman**

Lecturer Department of CSE Daffodil International University

#### **Submitted by:**

#### **Md. Mahmudul Hasan**

ID: 153-15-587 Department of CSE Daffodil International University

#### **Salman Rahman**

ID: 153-15-608 Department of CSE Daffodil International University

#### **Md. Maksudur Rahman**

ID: 153-15-603 Department of CSE Daffodil International University

#### **ACKNOWLEDGEMENT**

First we express our heartiest thanks and gratefulness to almighty God for Her divine blessing makes us possible to complete the final year project successfully.

We really grateful and wish our profound our indebtedness to Md. Mahfujur Rahman Lecturer, Department of CSE Daffodil International University, Dhaka. Deep Knowledge & keen interest of our supervisor in the field of "Higher Study Portal" to carry out this project. His endless patience, scholarly guidance, continual encouragement, constant and energetic supervision, constructive criticism, valuable advice, reading many inferior draft and correcting them at all stage have made it possible to complete this project.

We would like to express our heartiest gratitude to Dr. S.M. Aminul Haque, Assistant Professor, Department of CSE, for his kind help to finish our project and also to other faculty member and the staff of CSE department of Daffodil International University.

We would like to thank our entire course mate in Daffodil International University who took part in this discuss while completing the course work.

Finally, we must acknowledge with due respect the constant support and patients of our parents.

August 6, 2019.

### **ABSTRACT**

<span id="page-4-0"></span>In the current situation of the whole world, there is a very tough competition in each field. The education sector is also one of them. The students who want to go abroad for conquering higher education degree like BSc, BBA, HONs, MSc, MBA, PHD etc. are in great disappointment for from where they get information? Next Stop will help each student to get all details information (requirement, available fund, residential info, application link etc.) with QS university ranking by country wise. Student can register in this website. On the other hand there is also a section for agency. If students want to go abroad through an agency, it will help a student to choose the best agency for him. This application require each agency's total information for completing its registration. Agency can post a gig with all requirements (total costing, requirements, tentative flight full description) for going abroad. User can rate agency so that user can find the best agency with highest ratings.

# **Table of Contents**

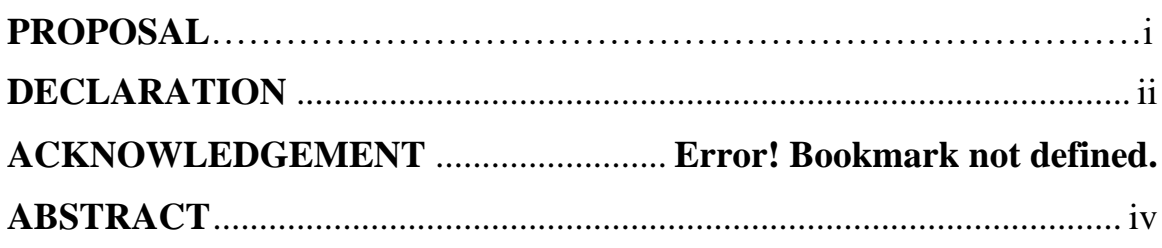

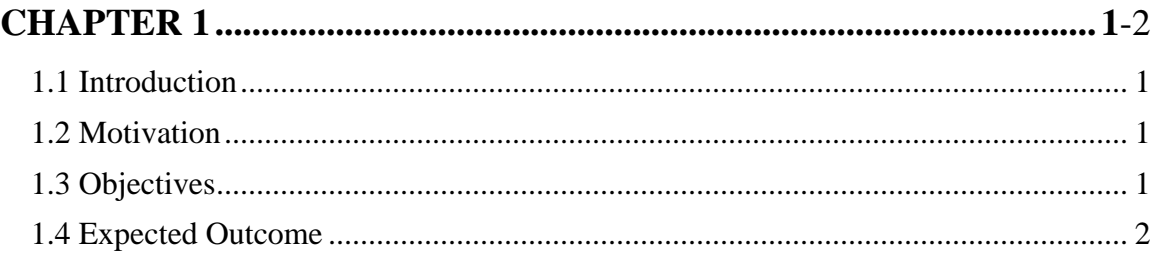

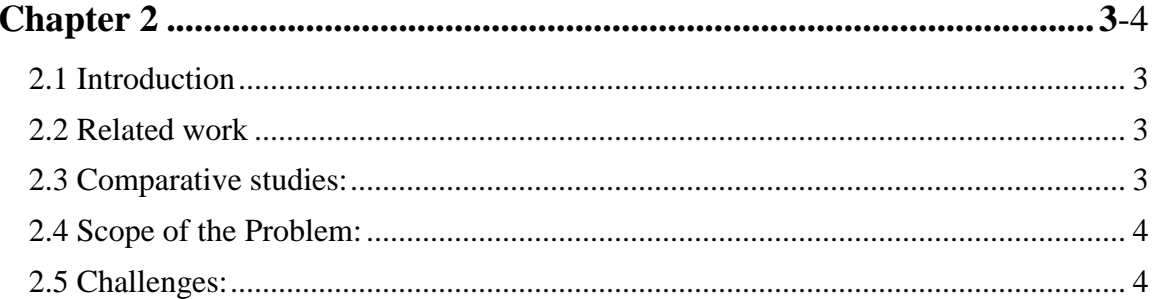

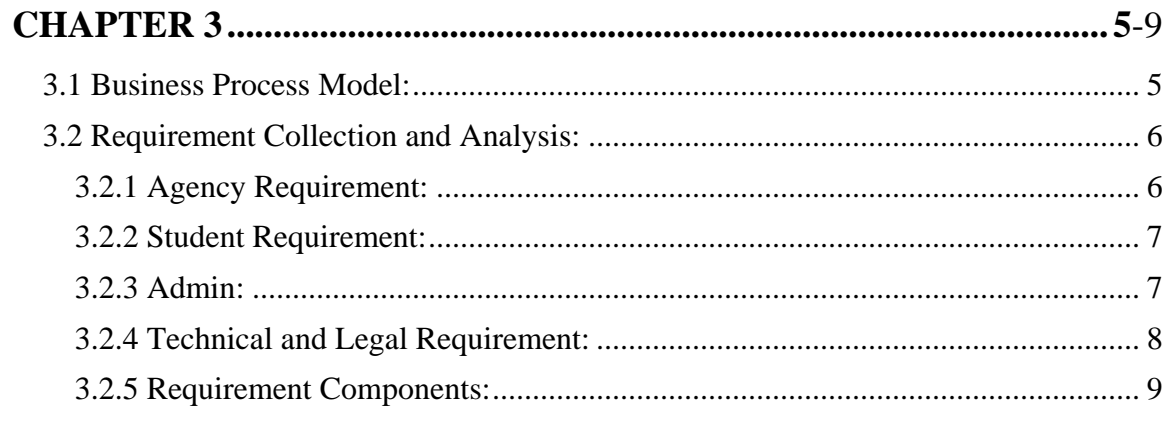

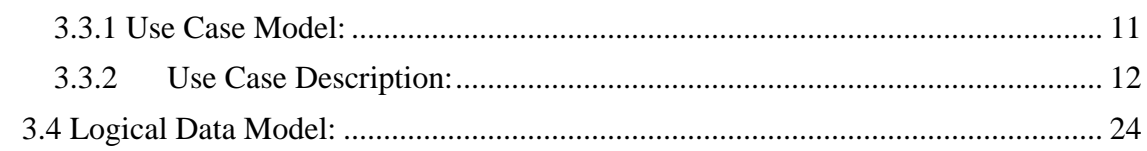

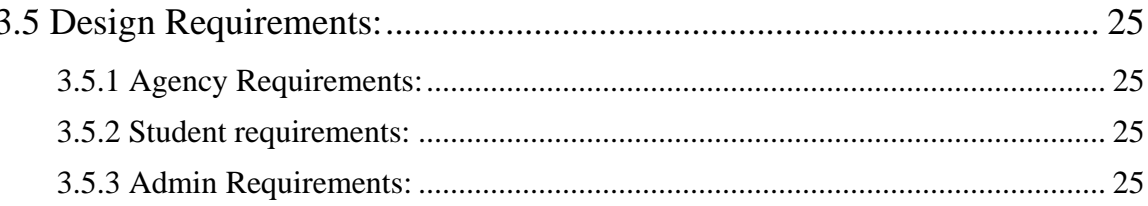

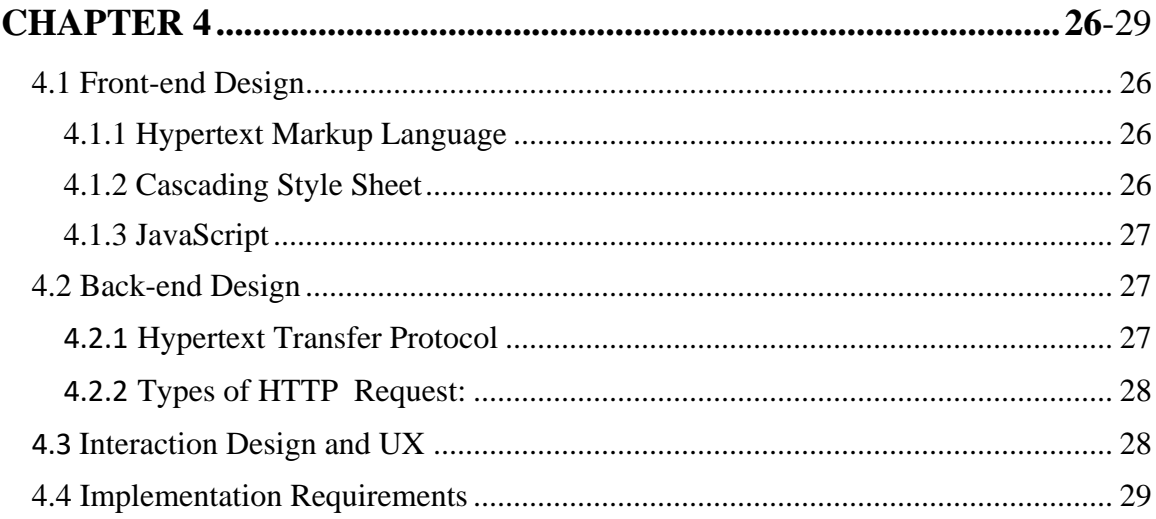

#### $5.2.1$  $5.2.2$ 5.2.3 5.2.4 5.2.5

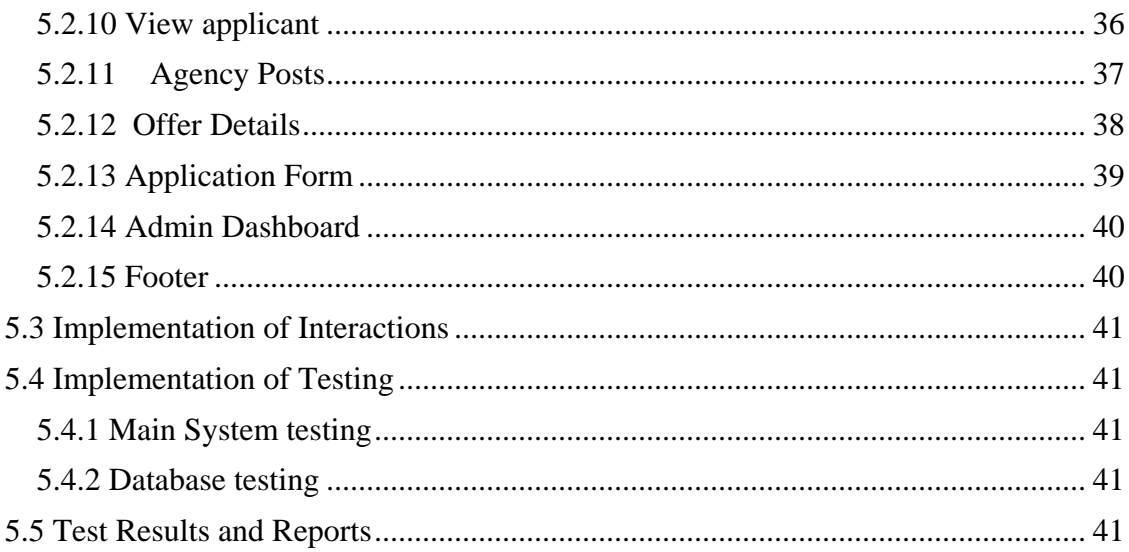

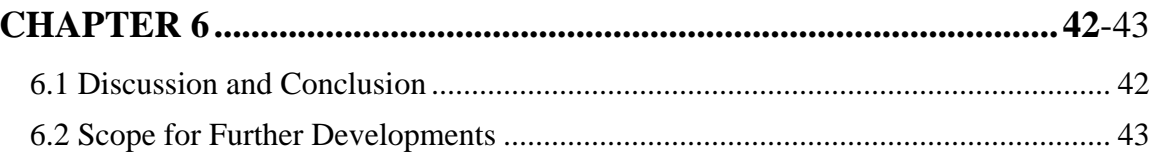

# **List of Table**

# **Table**

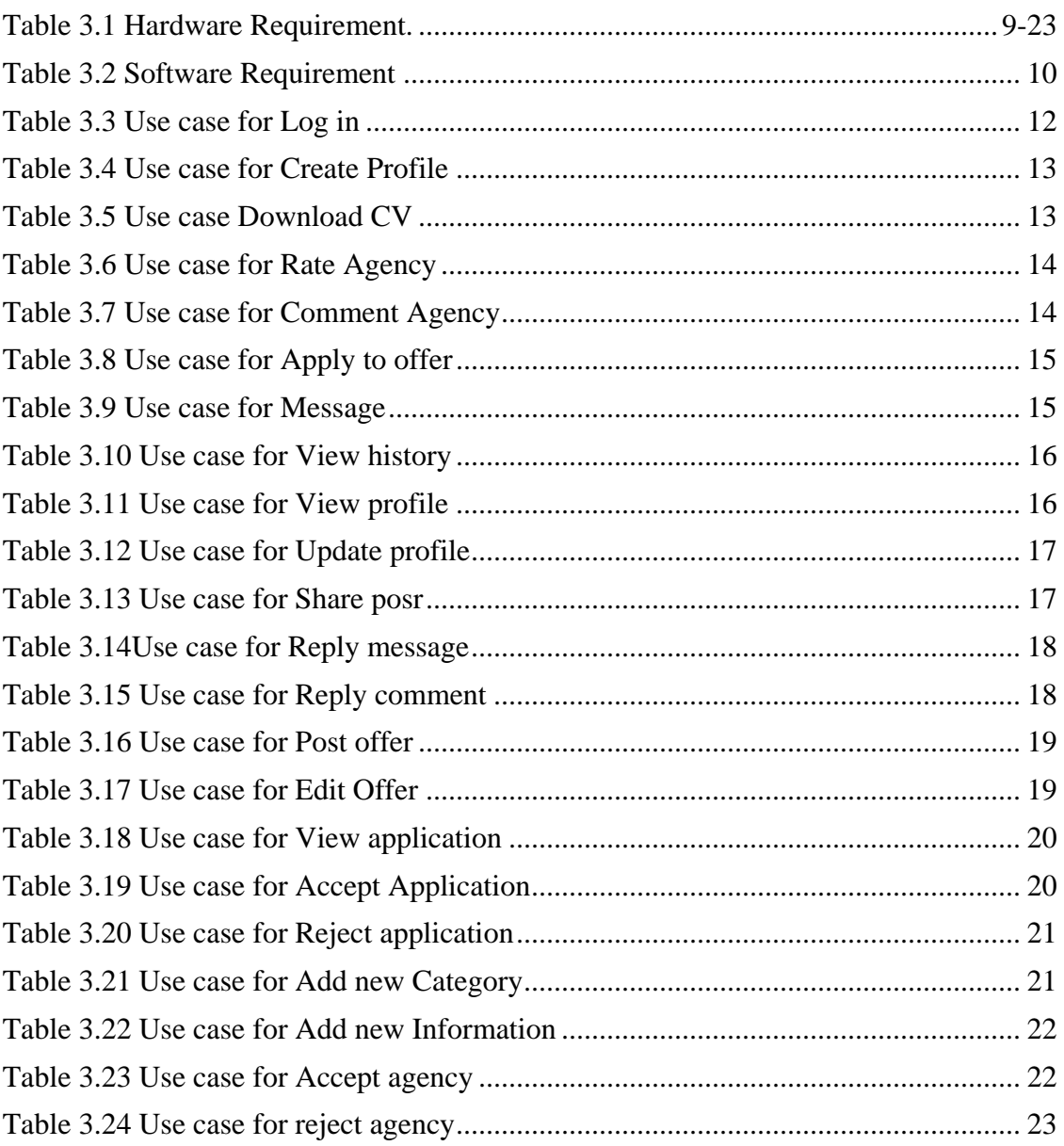

# **List of Figure**

# **FIGURES**

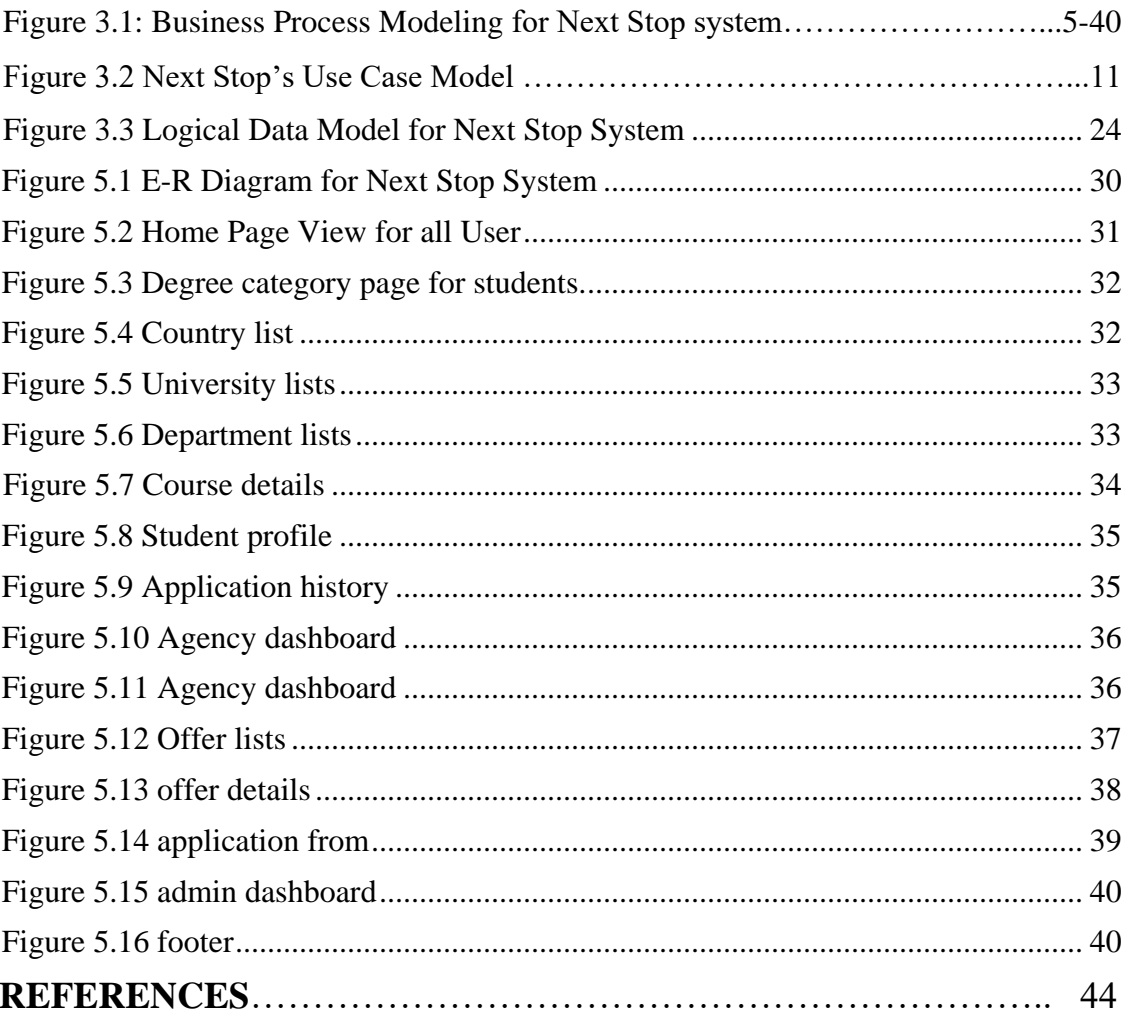

# **CHAPTER 1 Introduction**

### <span id="page-10-1"></span><span id="page-10-0"></span>**1.1 Introduction**

This project is developed for searching desired course and information for students who want to go abroad for higher study. Student can check list of country wise university. Student will get the university link, requirement, application end date etc. Student also will get university professor list and available funds and scholarship. Even if he want to go through agency he can also select the best agency with student's review and ratings out of five.

### <span id="page-10-2"></span>**1.2 Motivation**

In Bangladesh, mostly after passing higher secondary certificate many student want to go abroad for achieving graduation degree. The number of post-graduation and PHD degree are also remarkable. But the student could not able to get the exact information "how to go abroad?". They contact with a agency physically for getting information about university, money , living , job opportunity , admission requirements and so on. It is a very time consuming process and they can be betrayed by false agency. This web application will help to find the best information and choose the best agency.

### <span id="page-10-3"></span>**1.3 Objectives**

- $\triangleright$  Provide the updated information of each universities of home and abroad.
- $\triangleright$  Reduce time and cost.
- $\triangleright$  Reduce tension.
- $\triangleright$  User friendly GUI and step by step information.
- $\triangleright$  Can see the recent viewed university and applied agency list.
- $\triangleright$  Provide QS rank based university list.
- $\triangleright$  Finding scholarship information.
- $\triangleright$  View application history by student.
- $\triangleright$  Commenting to agency' post.
- $\triangleright$  Rate agency.
- $\triangleright$  Competitive agency's GIGS with best offer
- $\triangleright$  Provide a blog, where student can know about the country environment and job opportunity from living students.

# <span id="page-11-0"></span>**1.4 Expected Outcome**

We make this dynamic system with amazing design to find information of student's desired university information and can view post of agency from Bangladesh. Student can also see recent university they viewed and applied agency list . Agency can post their offer in our platform so that the student can choose best offer from best agent by user rating and feed back.

### **Chapter 2**

### **Background**

#### <span id="page-12-1"></span><span id="page-12-0"></span>**2.1 Introduction**

Technology brings the easiest method for getting information for higher study. But the newly passed of O-level/SSC, A-level/HSC fall in deep trouble for getting information for going study in abroad. Because they do not know the proper way for getting information. Student or their guardian go to a random agency for collecting information. By this way they can be betrayed by false agency. Next Stop will solve this problem. Next Stop is a web application in-built Laravel. It provides ability for searching information of universities , searching for scholarship, search for professor, ability to choose the best agency with the best offer for a student. The purpose of the application is to provide information of higher study of dream country.

#### <span id="page-12-2"></span>**2.2 Related work**

In the field of web application lot of work already have been done. There are some specialized systems for searching data of university but there is no system like it. This application giving you agency, blog and information. These portal will give simplest way to choose each student to grab their dream university with best scholarship.

#### <span id="page-12-3"></span>**2.3 Comparative studies:**

**Purpose:** The intension of this report to differentiate from two online site from Bangladesh. One is eduicon.com another is globalstudyconsultency.com.bd on the basis of their information availability and features for going to study abroad.

**Design/Methodology/Approach:** The project displays huge information by deepfinding data from universities of the first and second world countries. It will help students to find their university details for going abroad very easily. They also can easily find the best agency and apply to their best offer.

**Originality/Value:** The project will be valued those who are interested for going to study abroad. Agency as a business. It will be suitable for academic and business purpose.

# <span id="page-13-0"></span>**2.4 Scope of the Problem:**

- $\triangleright$  Monitoring student profile.
- $\triangleright$  Tracking the false agency.
- $\triangleright$  Collecting all universities data.
- $\triangleright$  Collecting all professor lists.

Agency have to compelled to advertise or offer and all requirements details. User can rate all agency with their live experience.

# <span id="page-13-1"></span>**2.5 Challenges:**

- $\triangleright$  Many student do not stay in urban area of Bangladesh. They have limitation in use of internet.
- $\triangleright$  University update their plan, course-curriculum and information in almost every year. It is a challenge for us continuous update of information.
- $\triangleright$  Tracking the false agency is a great challenge for us.
- $\triangleright$  Connecting student globally.

# **CHAPTER 3**

# **Requirement Specification**

## <span id="page-14-1"></span><span id="page-14-0"></span>**3.1 Business Process Model:**

A web project's business process model is to describe the graphical representation of a project's business process or workflows. As a means of of consolidating dynamic improvements. This is basically made with different graphics methods, such as the flow chart, data follow diagram etc

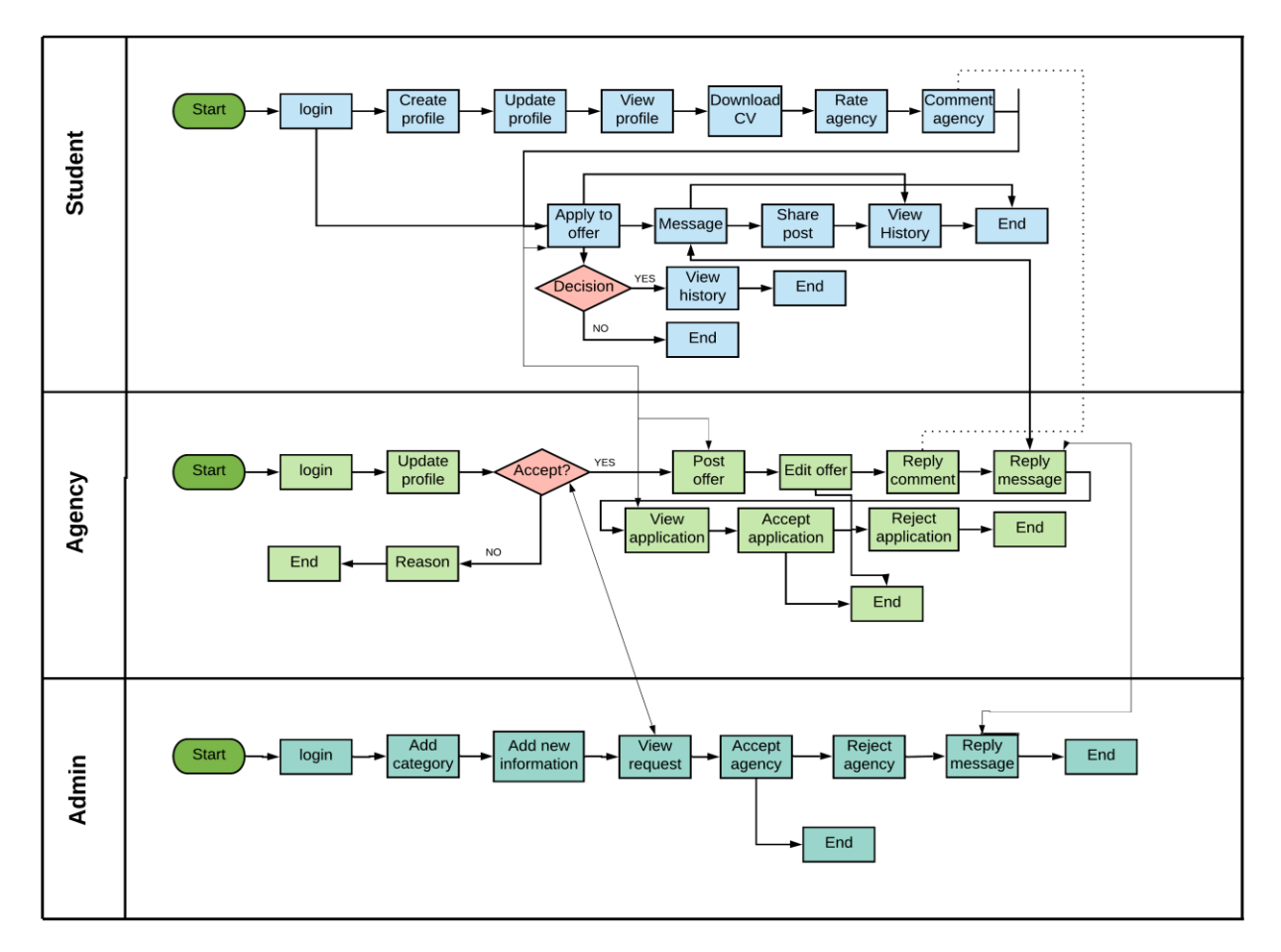

Figure 3.1: Business Process Modeling for Next Stop system

#### <span id="page-15-0"></span>**3.2 Requirement Collection and Analysis:**

This is a Laravel based online web application. This application is created and developed according to the requirement. There are two requirement category for a system. One is hardware and another is software. We make sure that this application is compatible with the computer hardware. And it is a Bootstrap based very responsive site, user can see this site from any device.

### <span id="page-15-1"></span>**3.2.1 Agency Requirement:**

- Agency requires to register. Agency will click "Agency Login" button at the top right corner in the home page. If the agency already registered, agency can log in with user id and password. If agency is not registered, agency need to register by clicking "Sign Up" button and give all sign up information then agency can login.
- $\triangleright$  Only authorized agency can log in or access this application. When agency try to log in in the system. Agency has to give valid log in details with specific user name and password filled. If the log in data is not matched system will not allow him to log in and agency will be redirected to login page again.
- $\triangleright$  If the agency forgot the user name and password. Agency will click "Forgot password" and then return forgot password page. Agency give his email and then he has to click "Reset Password" button. A link will be send to his email account. By clicking the link and then by setting new password he can log in with new password in the system.
- $\triangleright$  After logging in the system agency has to update his profile which will be shown in his profile.
- $\triangleright$  Agency can post offer with full details of his offer.
- $\triangleright$  Can reply in comment.
- $\triangleright$  Can reply in user messages.
- $\triangleright$  Agency can also see the student who applied in his offer or gigs.
- $\triangleright$  Can see and write the blog post.

#### <span id="page-16-0"></span>**3.2.2 Student Requirement:**

- Student requires to register. Student will click "Student Login" button at the top right corner in the home page. If the student already registered, student can log in with user id and password. If student is not registered, student need to register by clicking "Sign Up" button and give all sign up information then student can login.
- $\triangleright$  Only authorized student can log in or access this application. When student try to log in in the system. Student has to give valid log in details with specific user name and password filled. If the log in data is not matched system will not allow him to log in and agency will be redirected to login page again.
- $\triangleright$  If the student forgot the user name and password. Student will click "Forgot password" and then return forgot password page. Student give his email and then he has to click "Reset Password" button. A link will be send to his email account. By clicking the link and then by setting new password he can log in with new password in the system.
- $\triangleright$  Student can create profile with all academic details.
- $\triangleright$  Can view agency's offer and agency details.
- $\triangleright$  Can rate and review agency.
- $\triangleright$  Can comment in agency's offers/posts.
- $\triangleright$  Can see and write the blog post.
- $\triangleright$  Can share agency's post and university's information via social media.
- $\triangleright$  Student can view his latest visited university and agency's offer he applied.
- $\triangleright$  Can subscribe to newsletter so that he can be notified to latest post of agency.
- $\triangleright$  Student can message to the agency and admin.
- $\triangleright$  Student can view his last applied history.

#### <span id="page-16-1"></span>**3.2.3 Admin:**

 $\triangleright$  Admin can login in dashboard.

- $\triangleright$  Admin can add new category like country, university, department and course details.
- $\triangleright$  Admin can approve agency's sign up request.
- $\triangleright$  Admin can reply to the student and agency.
- $\triangleright$  Can edit and delete blog post.
- Admin can Add/Edit/Delete/Approve/Disapprove of any agency.
- $\triangleright$  Admin can change GUI, System Function, Design of the web application.
- ▶ Can reset password and delete an student/agency account.
- $\triangleright$  Admin can Update, Delete, Country, Category of an university in the list.
- $\triangleright$  Admin can manage student profile.
- $\triangleright$  Admin can added new admin with limited role.

## <span id="page-17-0"></span>**3.2.4 Technical and Legal Requirement:**

The system would be design to identify that the user to work efficiently with relevant regulation and to check that user are safe guard from Malware, virus and hacker attack The requirement are listed below:

- $\triangleright$  Facilities of data protection
- $\triangleright$  Facilities of security data transmission
- $\triangleright$  Facilities of protection from hacker and cracker.
- <span id="page-17-1"></span> $\triangleright$  Protection Agency and Student Data.

# **3.2.5 Requirement Components:**

To carry out project we need hardware and software and those are given below:

# **3.2.5.1 Hardware Requirement**:

To run this project minimum one pc or a smart phone with INTERNET connection need.

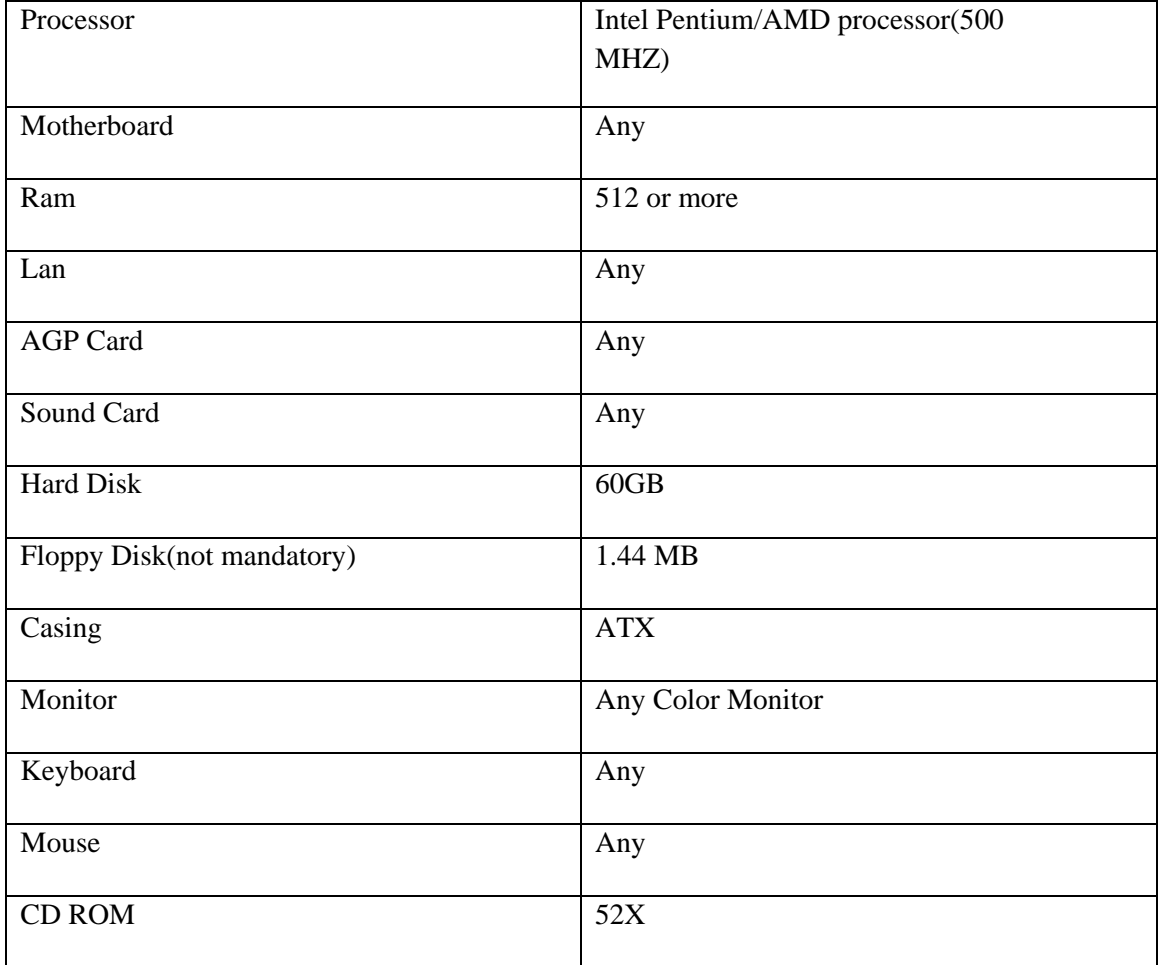

# <span id="page-18-0"></span>**Table 3.1 Hardware Requirement.**

# **3.2.5.2 Software Requirement:**

Different Type of software need to developing and maintaining projected website. Details Given below:

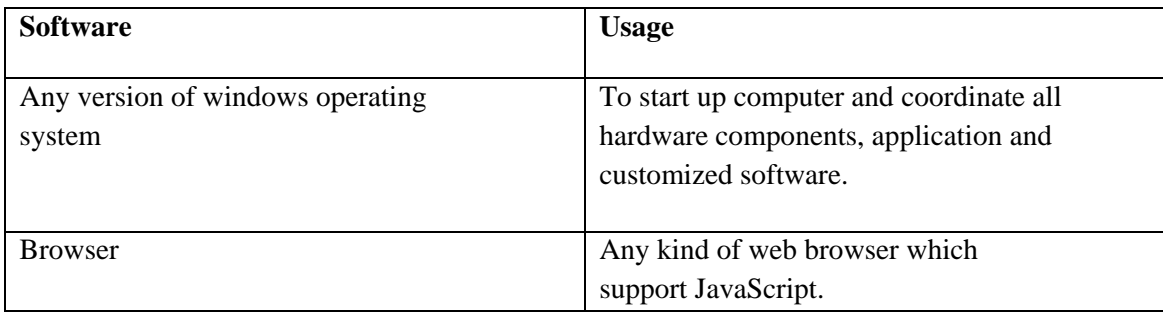

# **Table 3.2 Software Requirement**

### <span id="page-19-1"></span><span id="page-19-0"></span>**3.3 Use Case Modeling and Description:**

Use case diagram is a behavioral [UML diagram type](https://creately.com/blog/diagrams/uml-diagram-types-examples/) and frequently used to analyze various systems. They enable you to visualize the different types of roles in a system and how those roles interact with the system

# <span id="page-20-0"></span>**3.3.1 Use Case Model:**

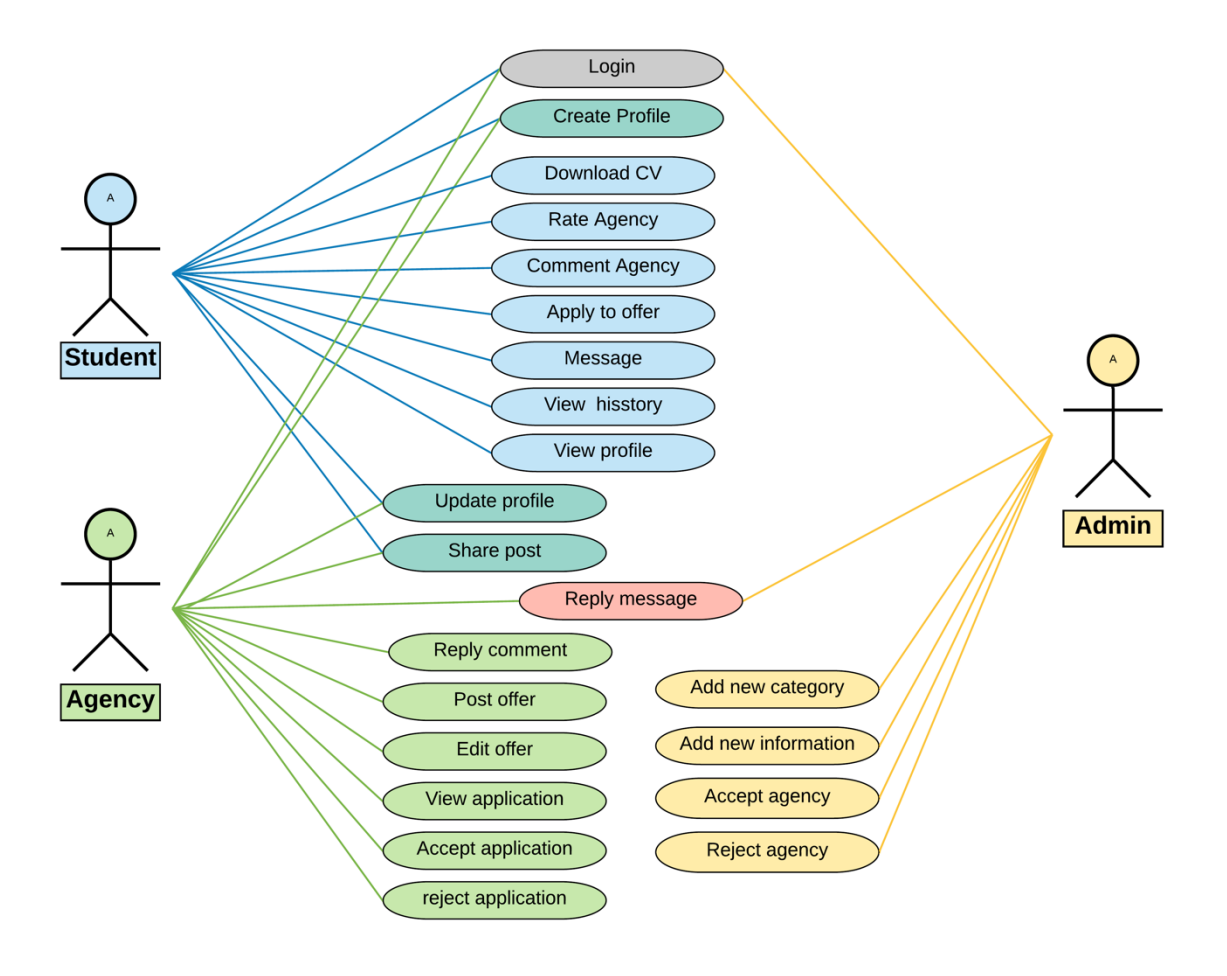

Figure 3.2 Next Stop's Use Case Model

# <span id="page-21-0"></span>**3.3.2 Use Case Description:**

<span id="page-21-1"></span>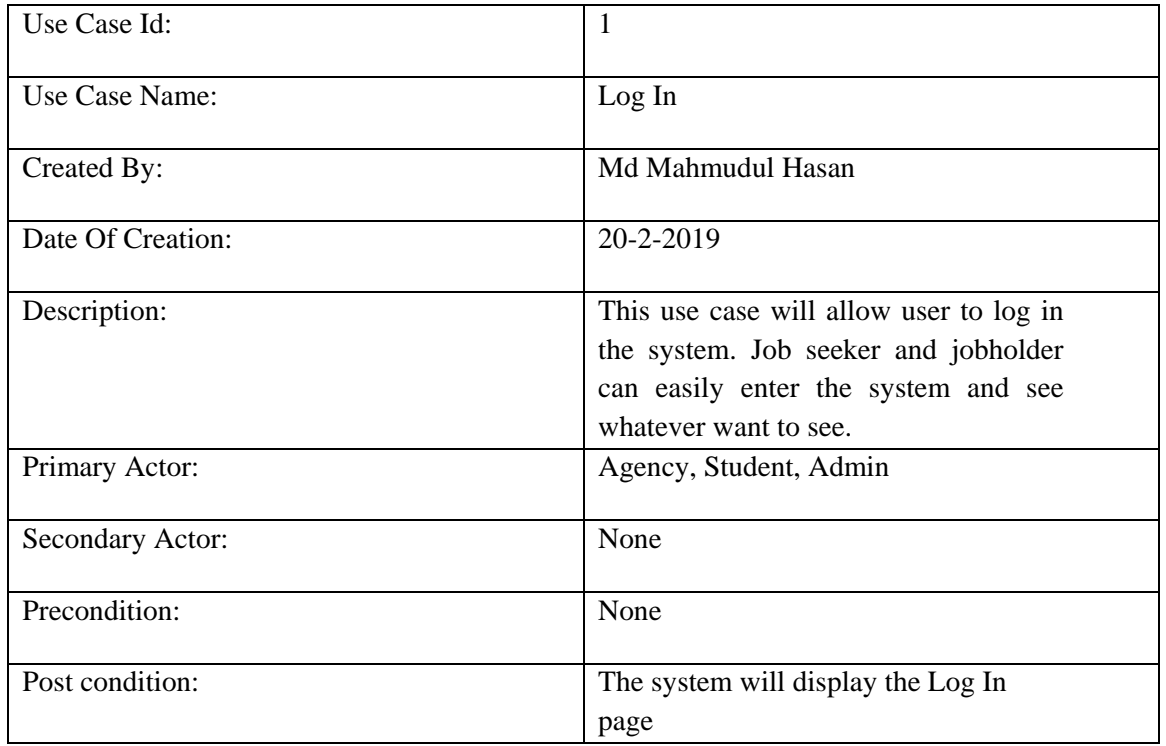

# **Table 3.3 Use case for Log in**

<span id="page-22-0"></span>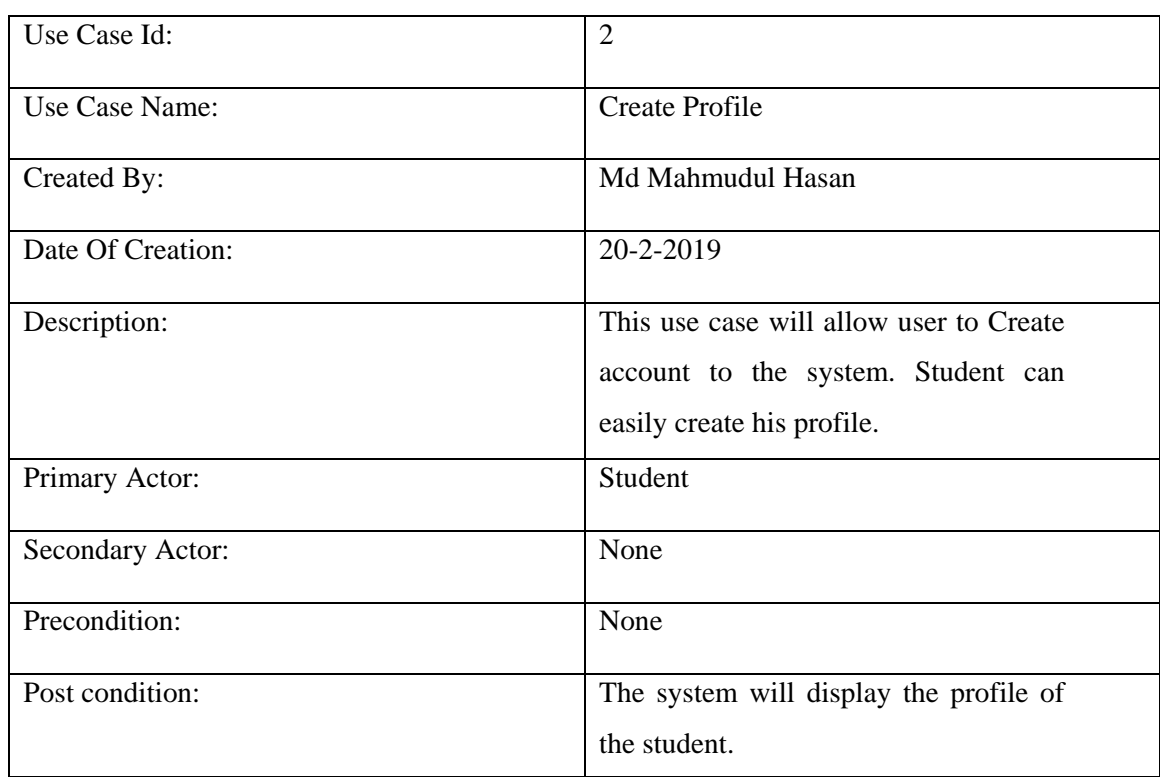

# **Table 3.4 Use case for Create Profile**

# **Table 3.5 Use case Download CV**

<span id="page-22-1"></span>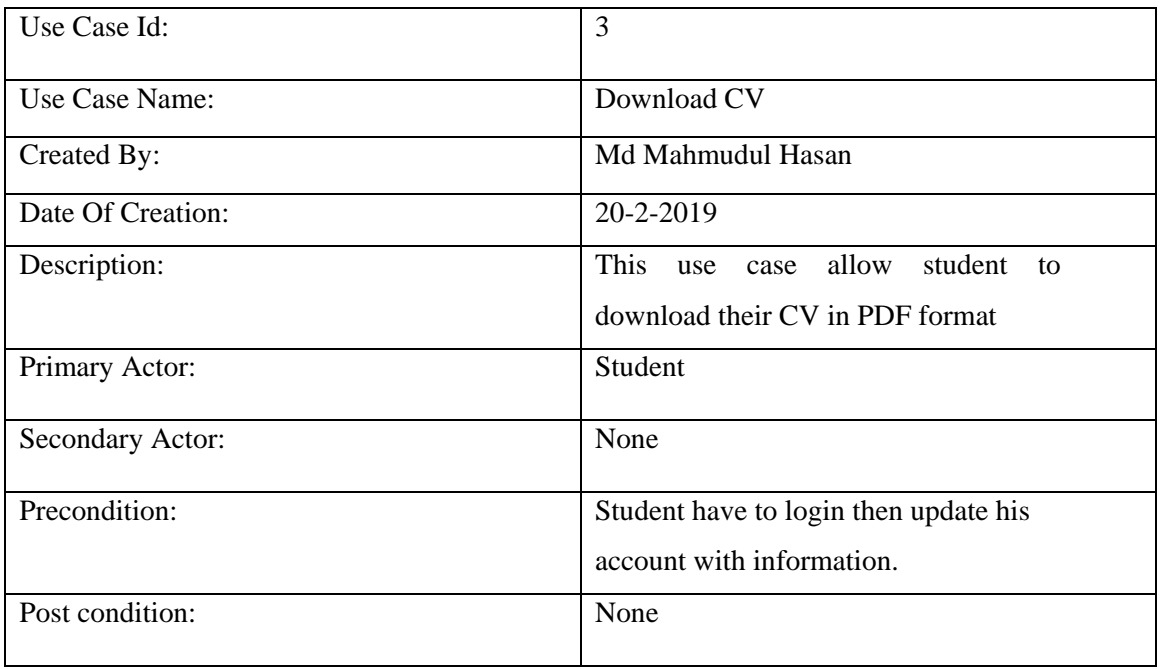

<span id="page-23-0"></span>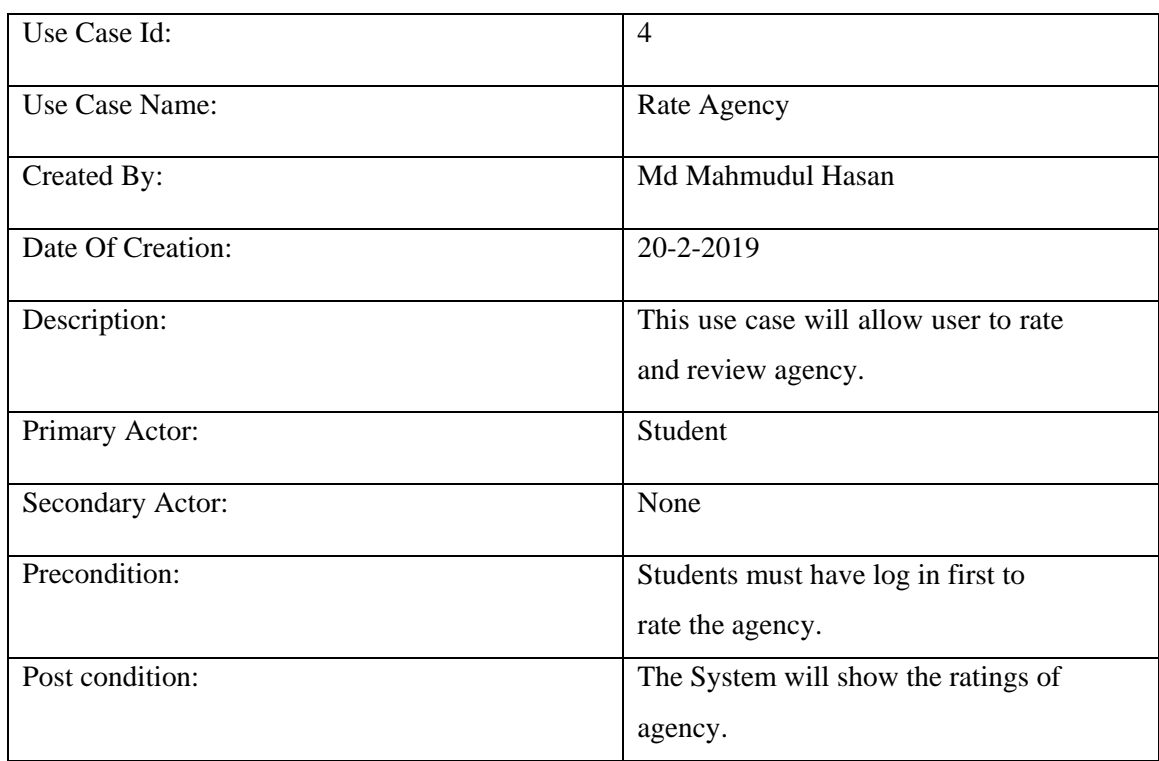

# **Table 3.6 Use case for Rate Agency**

# **Table 3.7 Use case for Comment Agency**

<span id="page-23-1"></span>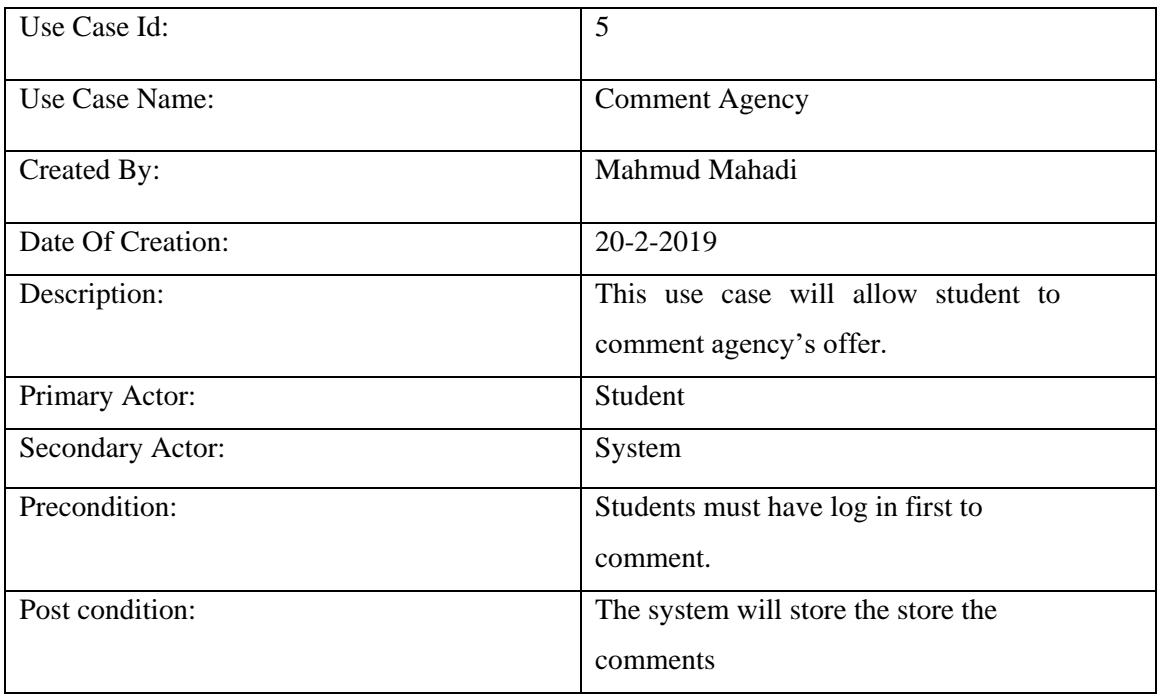

<span id="page-24-0"></span>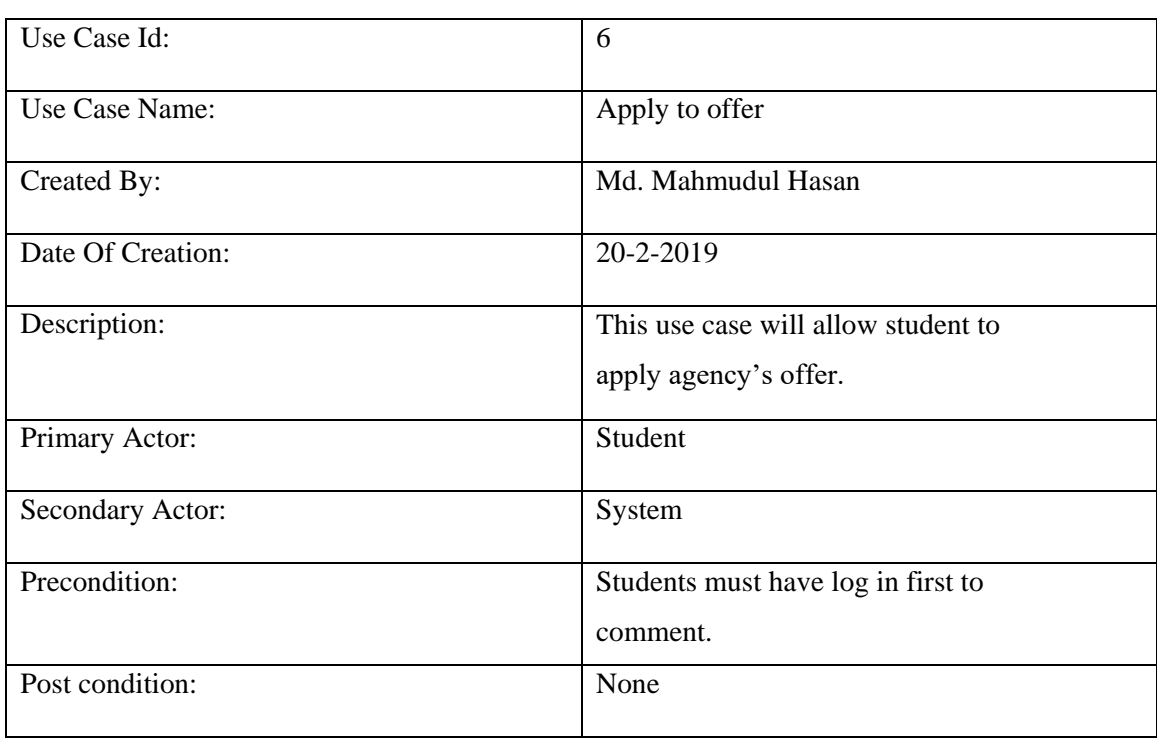

# **Table 3.8 Use case for Apply to offer**

# **Table 3.9 Use case for Message**

<span id="page-24-1"></span>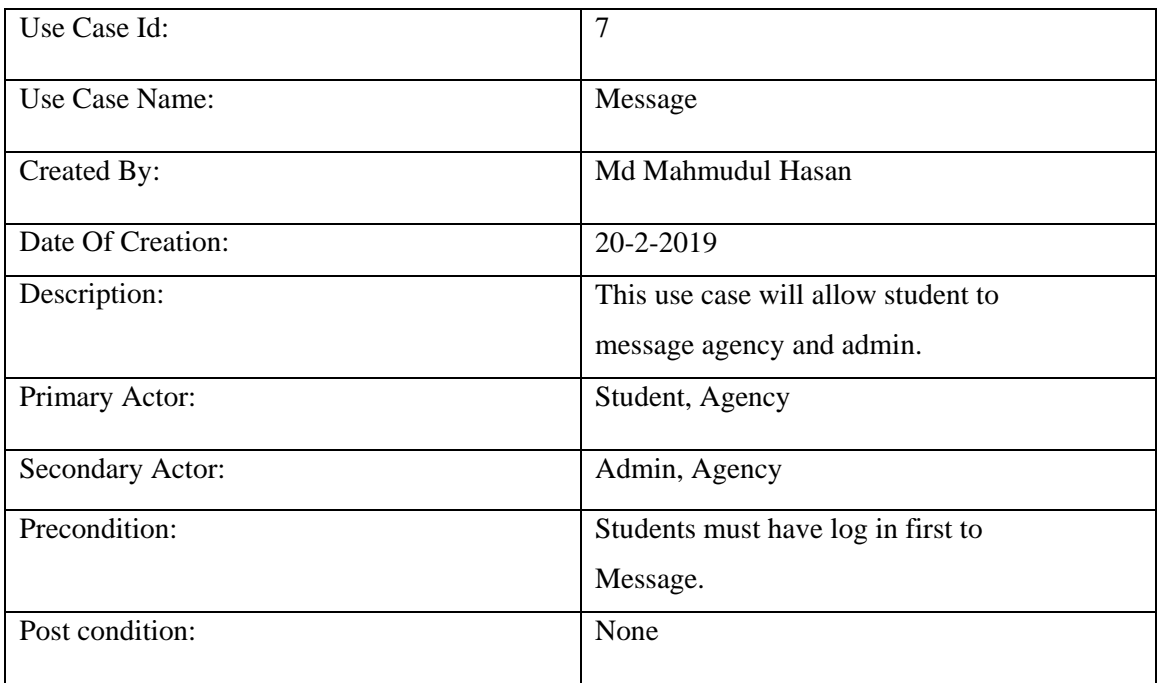

<span id="page-25-0"></span>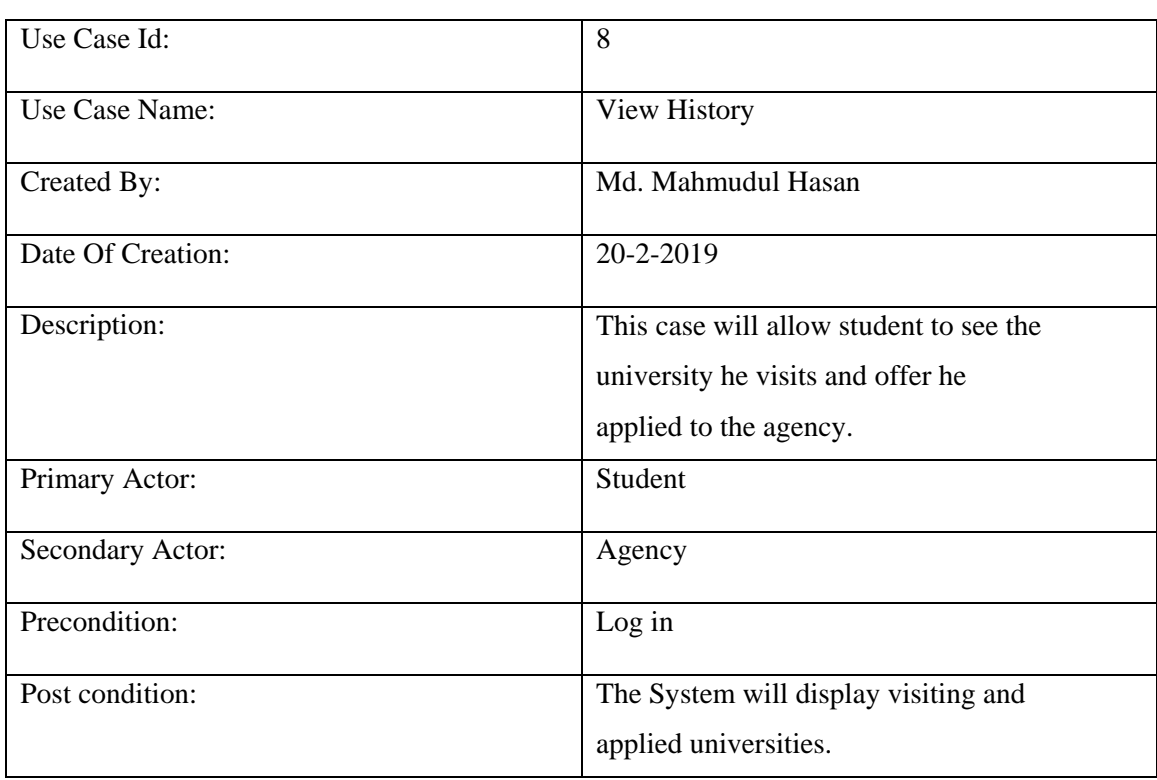

# **Table 3.10 Use case for View history**

# **Table 3.11 Use case for View profile**

<span id="page-25-1"></span>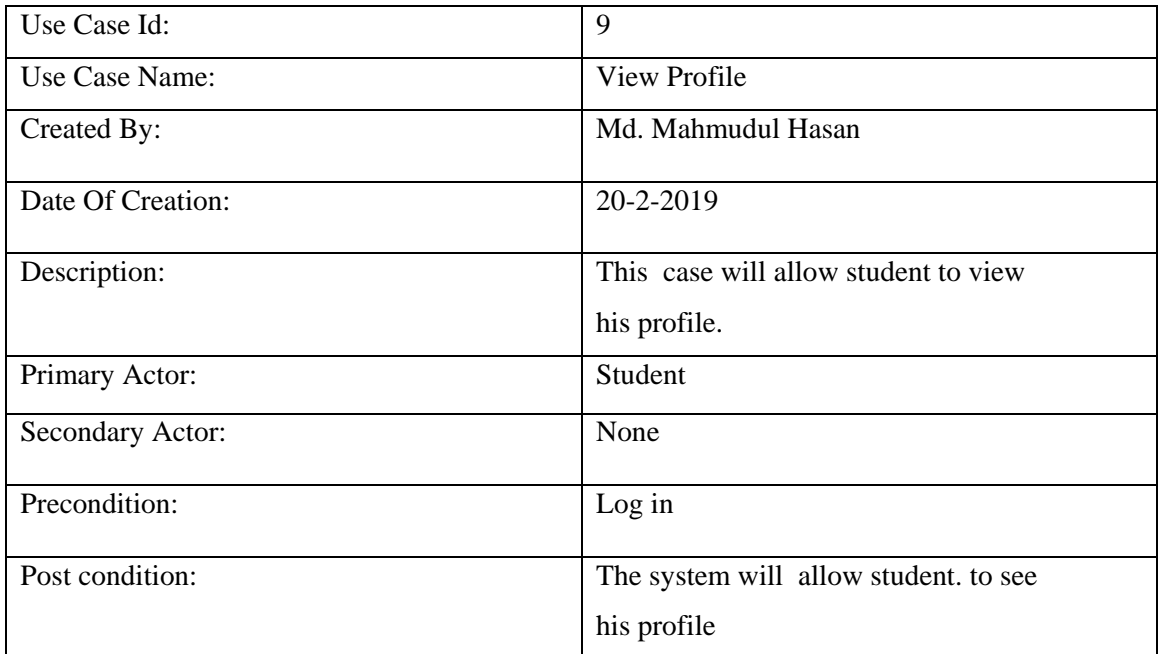

<span id="page-26-0"></span>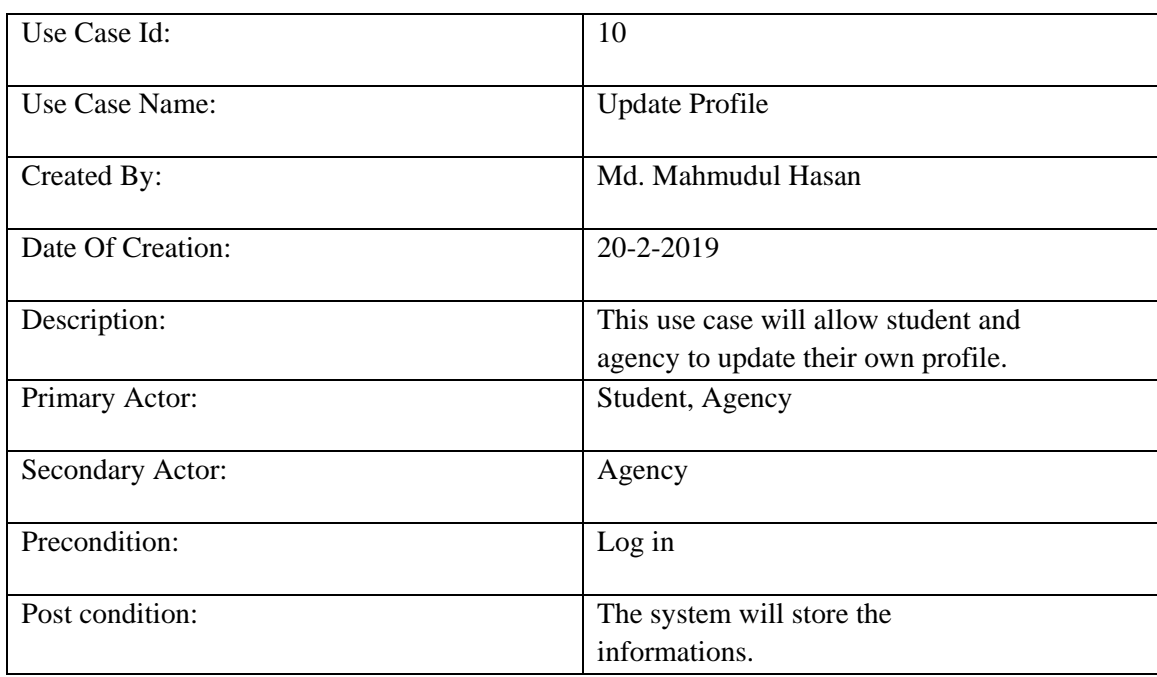

# **Table 3.12 Use case for Update profile**

# **Table 3.13 Use case for Share posr**

<span id="page-26-1"></span>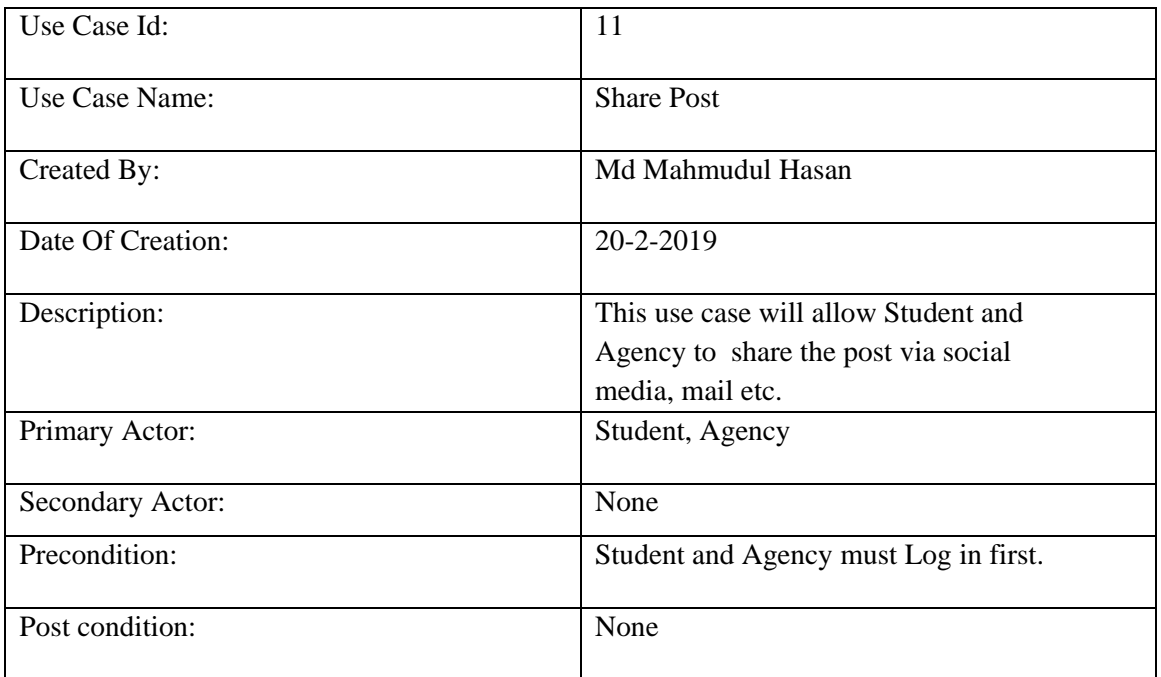

<span id="page-27-0"></span>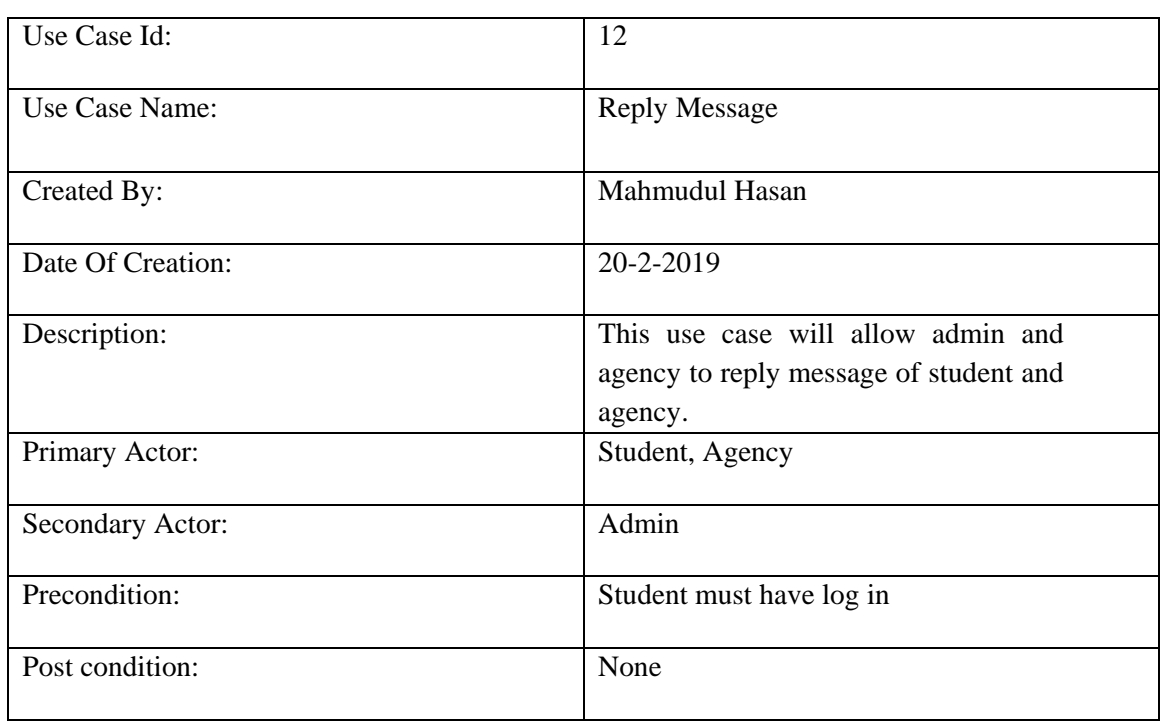

# **Table 3.14Use case for Reply message**

# **Table 3.15 Use case for Reply comment**

<span id="page-27-1"></span>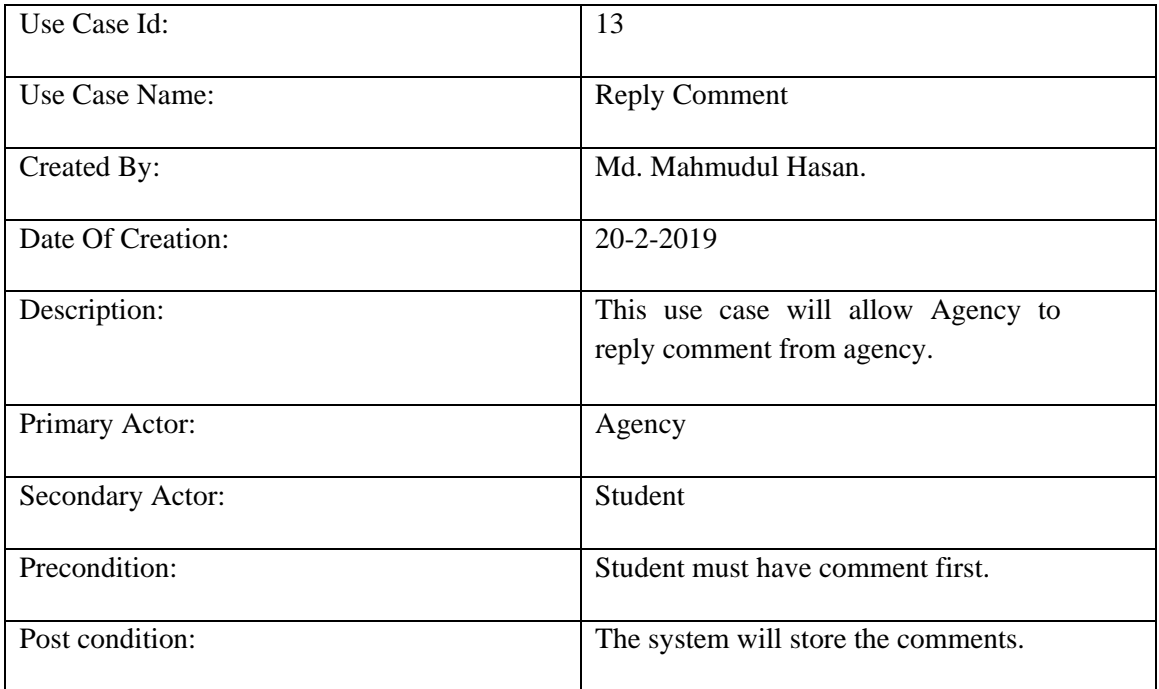

<span id="page-28-0"></span>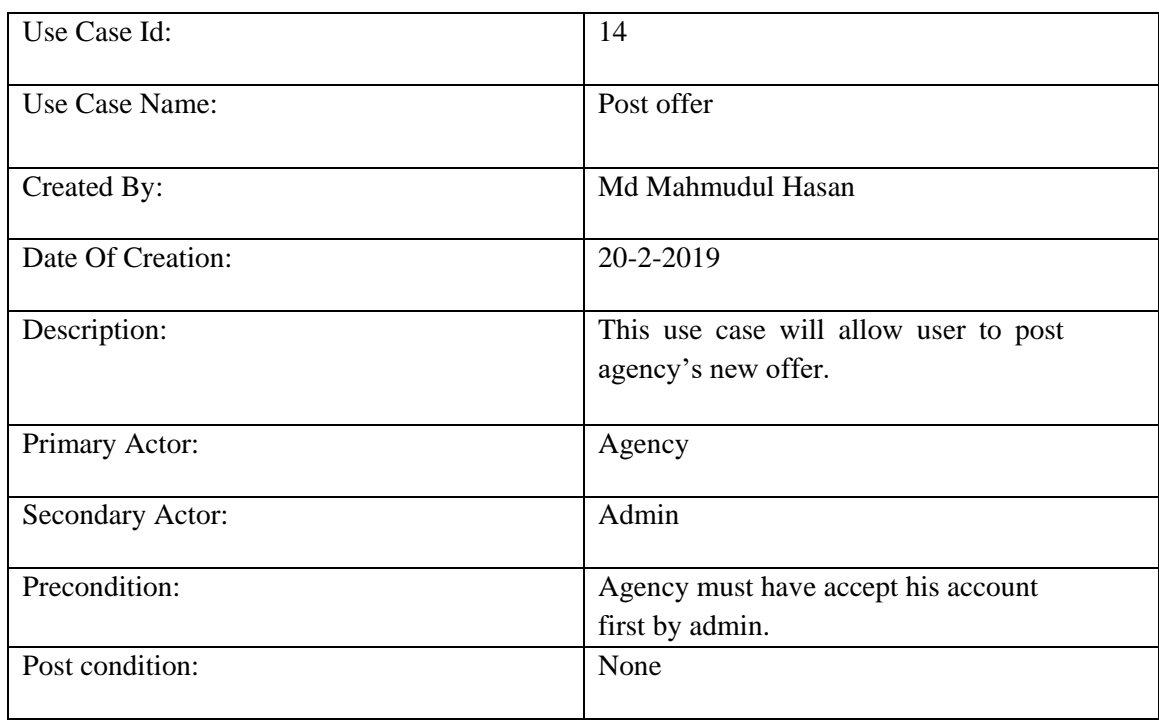

# **Table 3.16 Use case for Post offer**

# **Table 3.17 Use case for Edit Offer**

<span id="page-28-1"></span>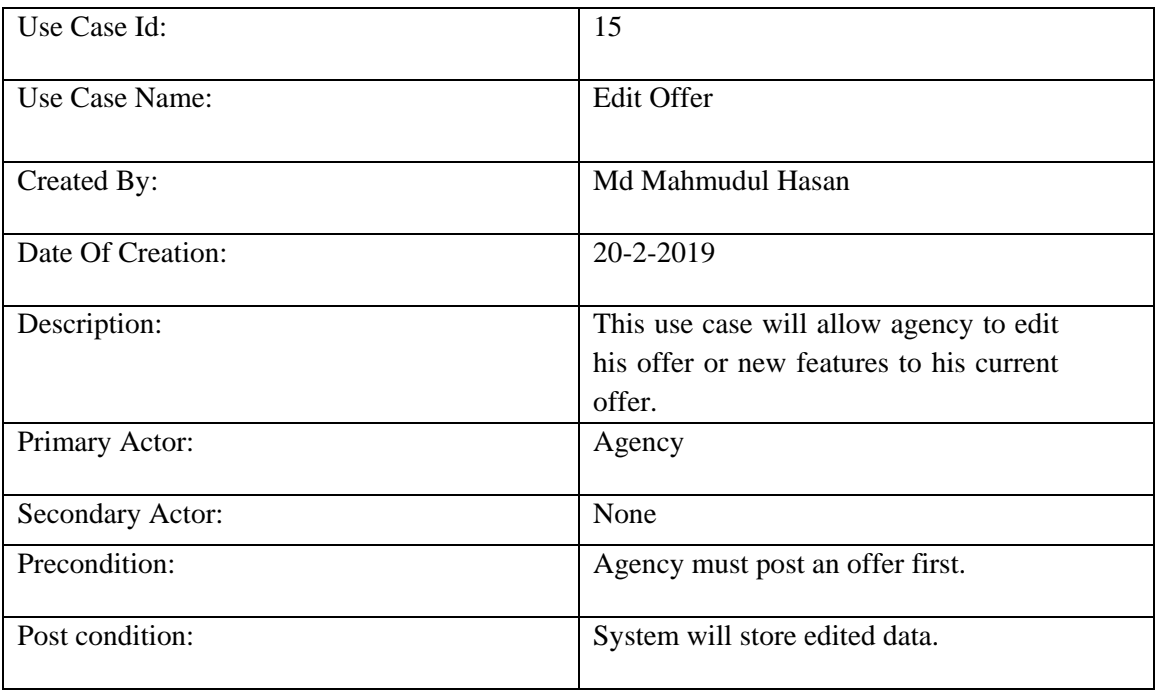

<span id="page-29-0"></span>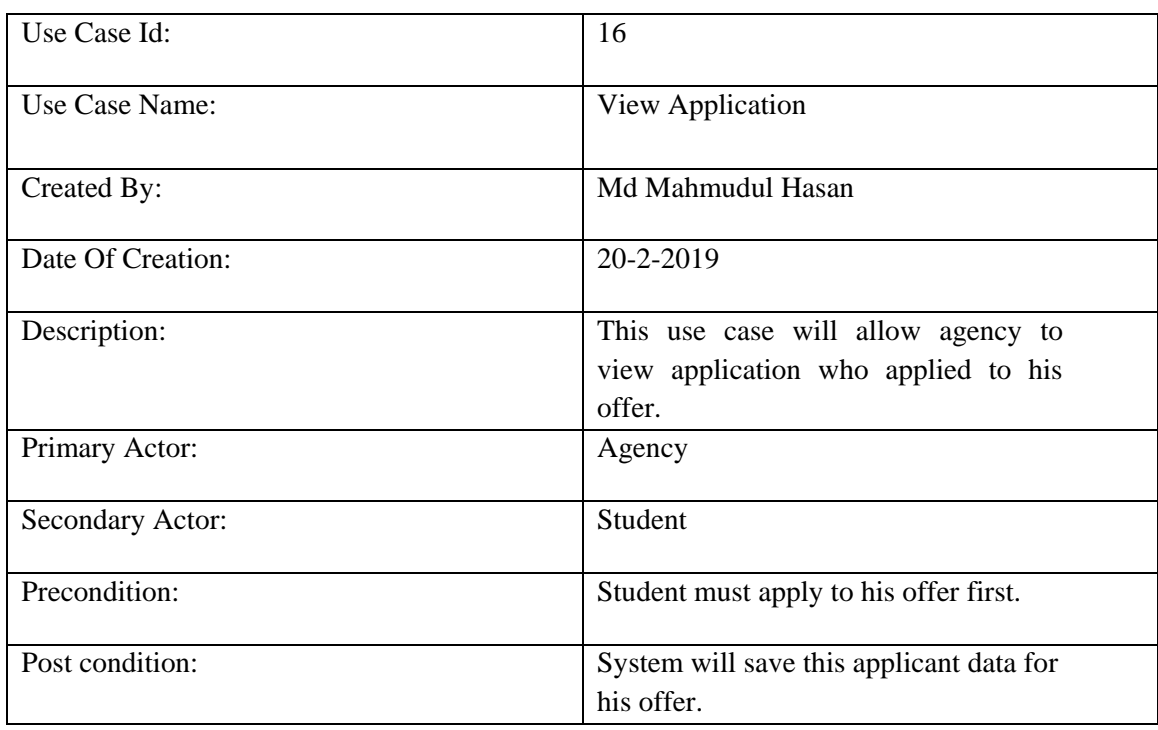

# **Table 3.18 Use case for View application**

# **Table 3.19 Use case for Accept Application**

<span id="page-29-1"></span>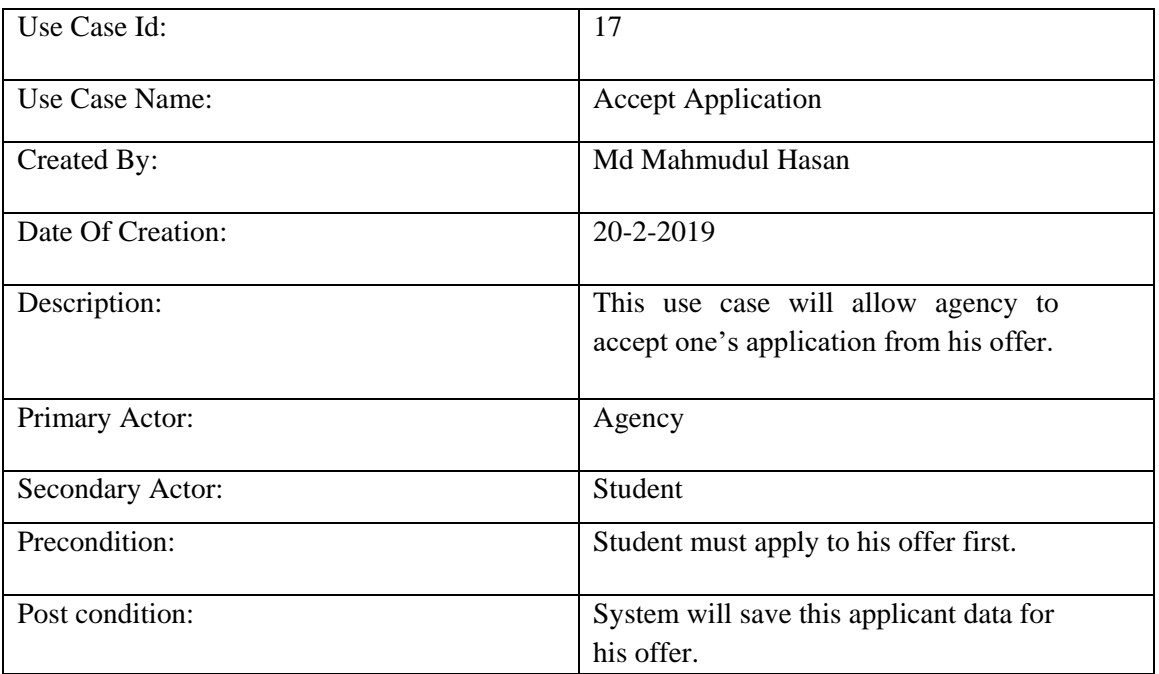

<span id="page-30-0"></span>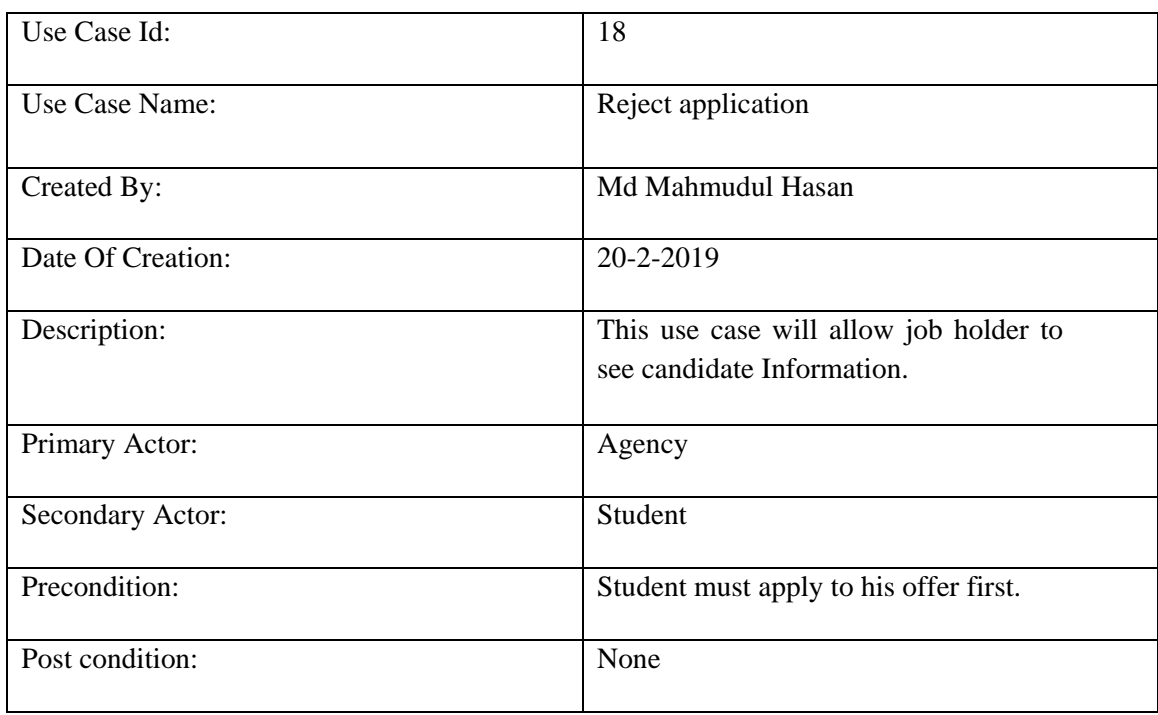

# **Table 3.20 Use case for Reject application**

# **Table 3.21 Use case for Add new Category**

<span id="page-30-1"></span>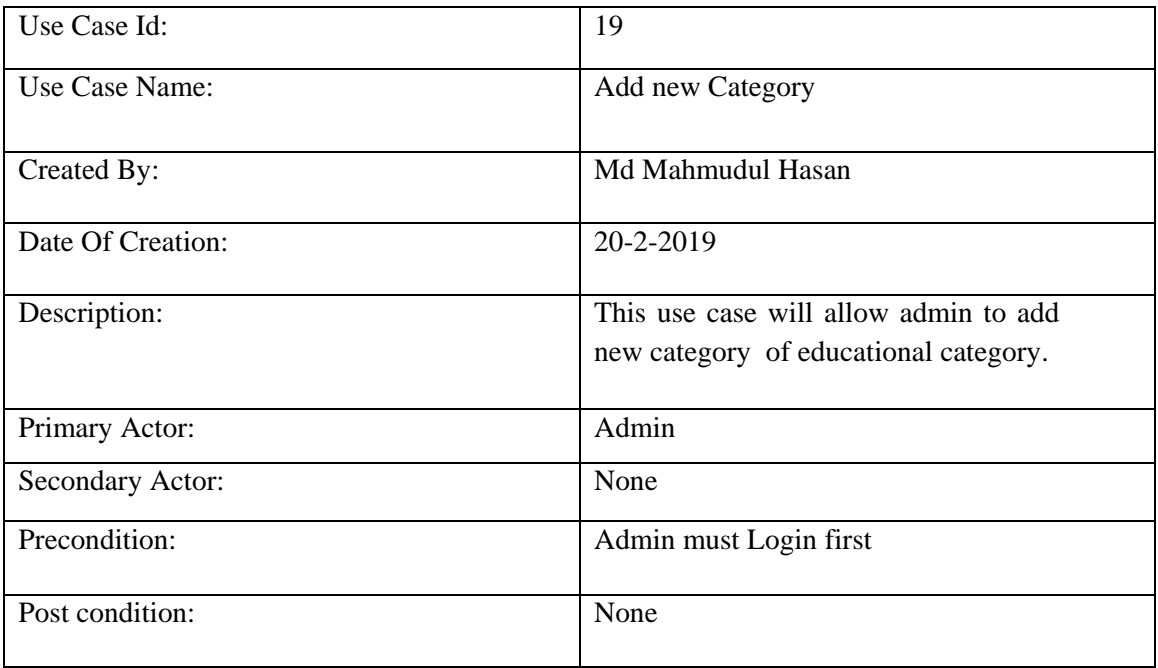

<span id="page-31-0"></span>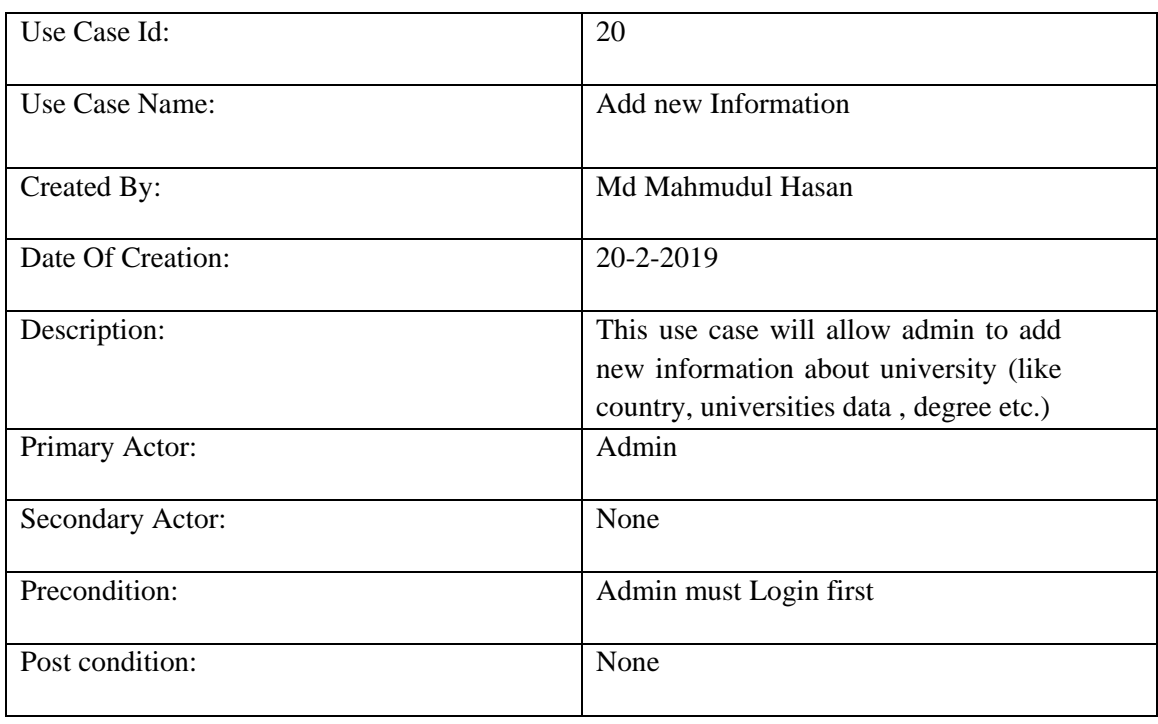

# **Table 3.22 Use case for Add new Information**

# **Table 3.23 Use case for Accept agency**

<span id="page-31-1"></span>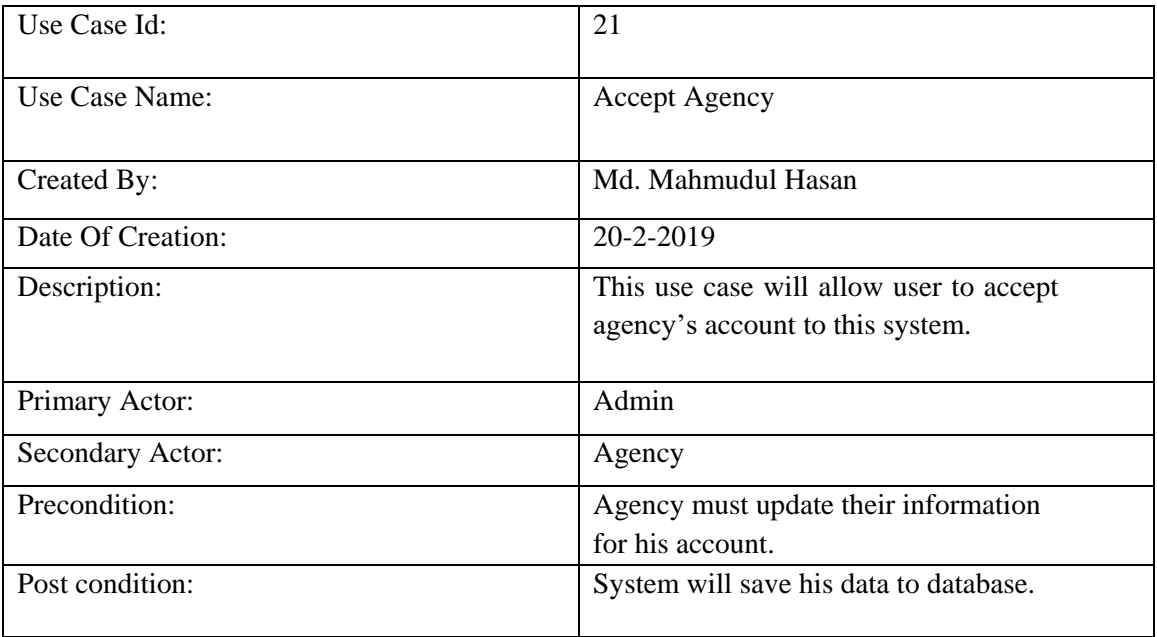

<span id="page-32-0"></span>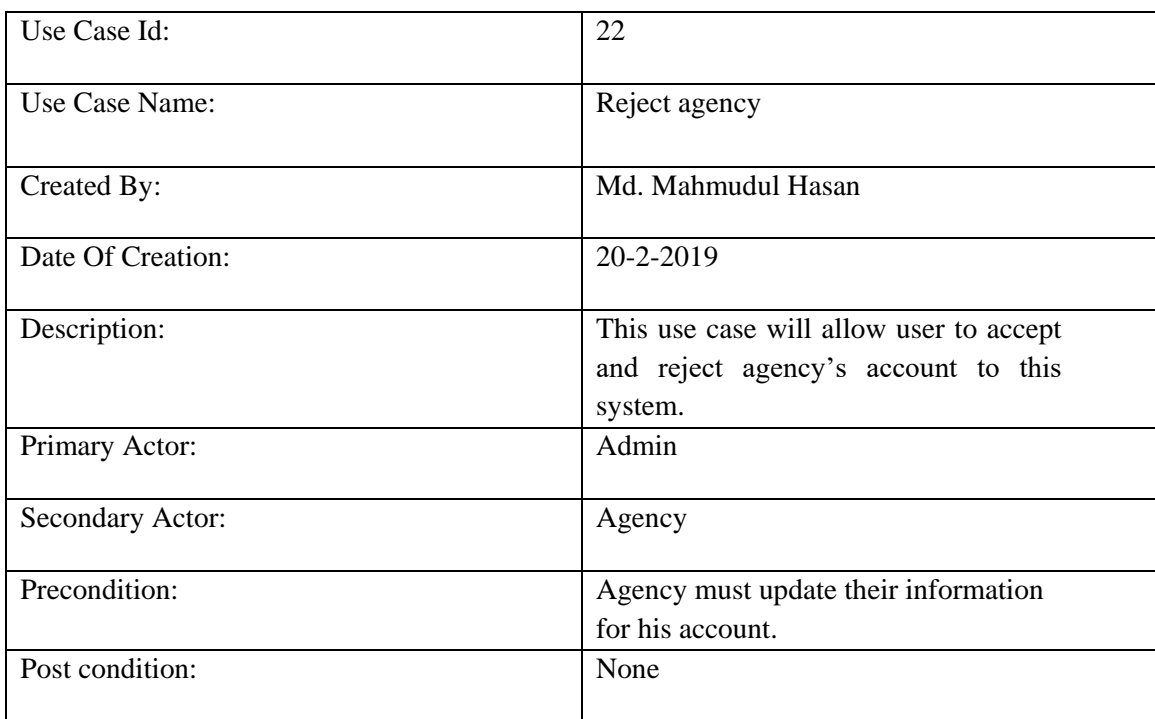

# **Table 3.24 Use case for reject agency**

# <span id="page-33-0"></span>**3.4 Logical Data Model:**

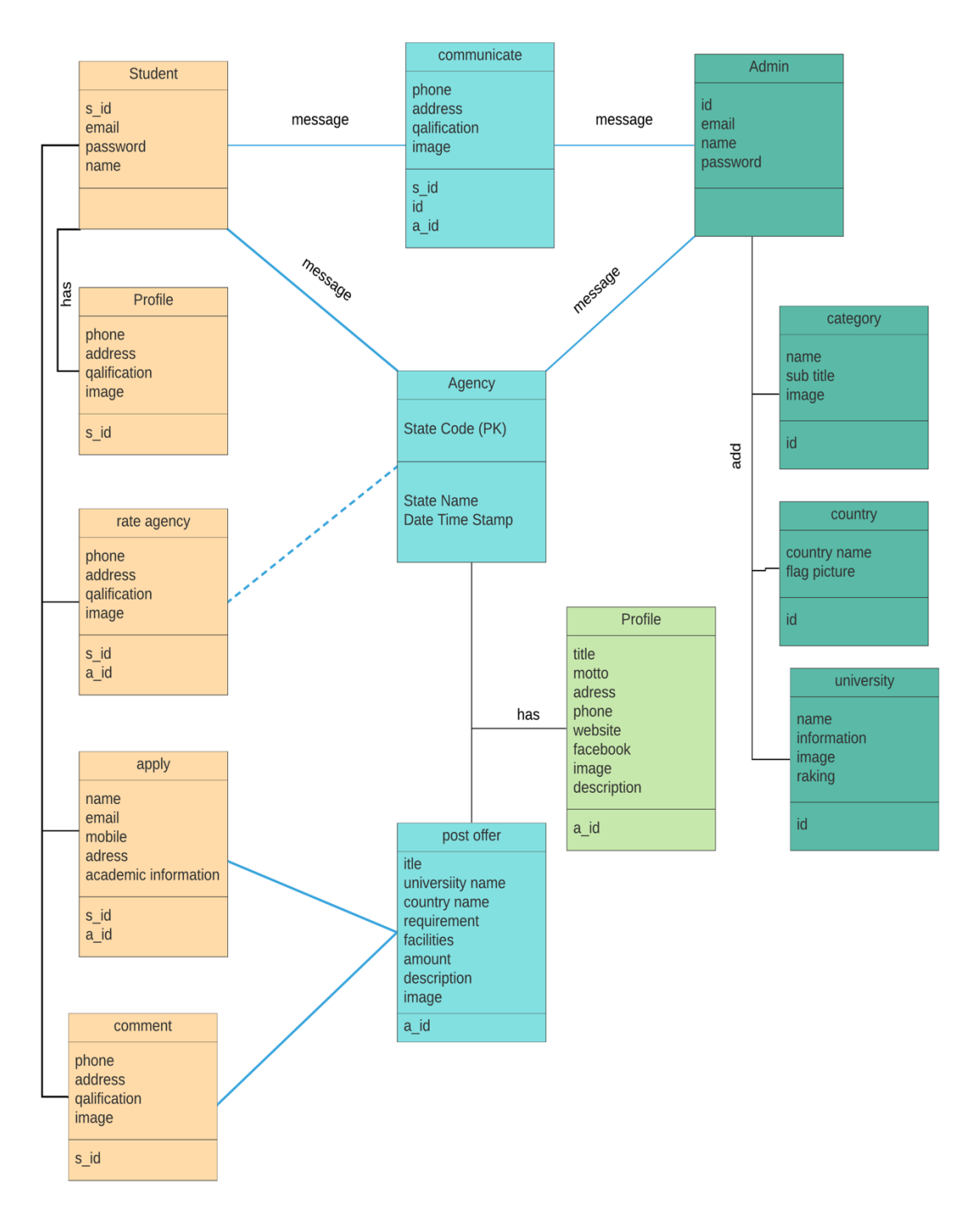

<span id="page-33-1"></span>**Figure 3.3 Logical Data Model for Next Stop System**

# <span id="page-34-0"></span>**3.5 Design Requirements:**

### <span id="page-34-1"></span>**3.5.1 Agency Requirements:**

- $\triangleright$  Update profile, view profile, edit profile.
- $\triangleright$  Create offer, edit offer, delete offer.
- $\triangleright$  Reply comment and message.
- $\triangleright$  View applicant info.
- $\triangleright$  Download CV of applicant.
- $\triangleright$  Accept and reject application.
- $\triangleright$  Create share post.

# <span id="page-34-2"></span>**3.5.2 Student requirements:**

- $\triangleright$  Create account, view profile, edit profile.
- $\triangleright$  Upload and download CV.
- $\triangleright$  View offer from agency.
- Apply to offer, Comment to offer, message to admin and agency.
- $\triangleright$  View apply and visiting university.
- $\triangleright$  Rate and review agency.
- $\triangleright$  Share agency offer.

### <span id="page-34-3"></span>**3.5.3 Admin Requirements:**

In this system admin can add degree category, country, universities, department and all university details. Admin can update, delete, edit the information of universities, country, department etc. Admin can see student account and agency profile. Admin can also accept and reject agency's account.

# **CHAPTER 4**

# **Design Specification**

#### <span id="page-35-1"></span><span id="page-35-0"></span>**4.1 Front-end Design**

For finishing front-end improvement, we've utilized three primary languages in my project.

- > HTML
- $\triangleright$  CSS
- $\triangleright$  Bootstrap structures
- JavaScript programming
- $\triangleright$  libraries like JQuery

### <span id="page-35-2"></span>**4.1.1 Hypertext Markup Language**

HTML elements unit of measurement the building blocks of Web pages. With markup language constructs, pictures and alternative objects like interactive forms are also embedded into the rendered page. HTML provides a way to form structured documents by denoting structural linguistics for text like headings, paragraphs, lists, links, quotes and alternative things. HTML components square measure diagrammatical by tags, written exploitation angle brackets. Tags such as  $\langle \text{img} \rangle$  and  $\langle \text{input} \rangle$  directly introduce content into the page. Other tags such as  $\langle p \rangle$  surround and provide information about document text and may include other tags as subelements. Browsers do not display the HTML tags, but use them to interpret the content of the page.

### <span id="page-35-3"></span>**4.1.2 Cascading Style Sheet**

It is a decent practice to isolate page structure from its plan. To do as such, CSS is utilized as a styling dialect. It characterizes format, shading, estimate and different traits of page components. CSS report is a content record containing an arrangement of CSS rules, where rule comprises of selector and presentation square. Each standard influences page content indicated in selector guiding either toward: All components of one kind in a DOM, e.g. all <li> labels .

 $\triangleright$  Elements of an equivalent class or id (both are label traits). In CSS, these standards begin with a spot (.) and hash (#) for classes and ids, separately, e.g. ".list" and "#examplebtn".

### <span id="page-36-0"></span>**4.1.3 JavaScript**

JS is interpreted programming language generally used at client side to control user input, control browser actions, load additional content to a browser and make changes to the DOM. In short, it gives functionality to a page . JS code can be added to HTML document in two ways

- $\triangleright$  Inline JavaScript, JS code is written as content of HTML document between opening and closing <Script> tag.
- External JavaScript, JS code is written in external file and reference to the file is defined in  $\langle \text{script} \rangle$  tag attribute. Any content enclosed by the <script> tag is not executed.

When HTML <script> element is reached, during parsing of HTML document, the JS code defined by the tag is immediately executed in a browser using built-in JS interpreter.

#### <span id="page-36-1"></span>**4.2 Back-end Design**

To find, save, or change data and serve it back to the user in front-end code, we've used

- Server-side languages- Laravel **.**
- Tools like MySQL Server **.**

### <span id="page-36-2"></span>**4.2.1 Hypertext Transfer Protocol**

HTTP is a protocol describing how browsers and servers communicate with each other over the Internet in order to exchange data. The process works as follows:

- $\triangleright$  Establishment of a connection between client and WA server.
- $\triangleright$  If the connection is successful request is sent by the client. It is a message requesting data from a WA server. The data can be of various types - web pages, images, client-side scripts, confirmation of user authentication and more .
- $\triangleright$  The server then sends response which contains requested data together with a status code. There are several types of status codes depending on success or failure of the requested operations.
- $\triangleright$  Last step closes the connection by either both parties. Both, request and response, are text based messages, each message has three parts :
	- I. an initial line, defines mainly source of information,

II. Header, zero or more lines specifying additional parameters of the request.

III. An optional message body contains data sent by client/server.

# <span id="page-37-0"></span>**4.2.2 Types of HTTP Request:**

When user accesses the WA for the first time, browser sends an unconditional HTTP requests to a server. Server sends back the requested data and the browser may cache the data for later use, if the response's header allows it.

#### <span id="page-37-1"></span>**4.3 Interaction Design and UX**

it is the design of the interaction between users and products. In simply we can define it as how user is satisfied with our product design. We use light color for not to feel panic of long time use. Our all color combination is very attractive to user and hoping that user will not feel any problem with this design.

We focus all 5 dimension of interaction and user experience. The focused five dimension is:

1. Words

- 2. Visual Representation
- 3. Physical object and Spaces
- 4. Time
- 5. Behavior

# <span id="page-38-0"></span>**4.4 Implementation Requirements**

- 1. Laptop
- 2. Internet connection
- 3. Resource
- 4. University Information

# **CHAPTER 5**

# **Implementation and Testing**

### <span id="page-39-1"></span><span id="page-39-0"></span>**5.1 Implementation of Database:**

The database implementation or database expansion is a method of DB(database) software like mySQL, synapsis and customization, testing, implementing and integrating with application. Its different stages and processes are:

# **5.1.2 Entity Relationship Diagram:**

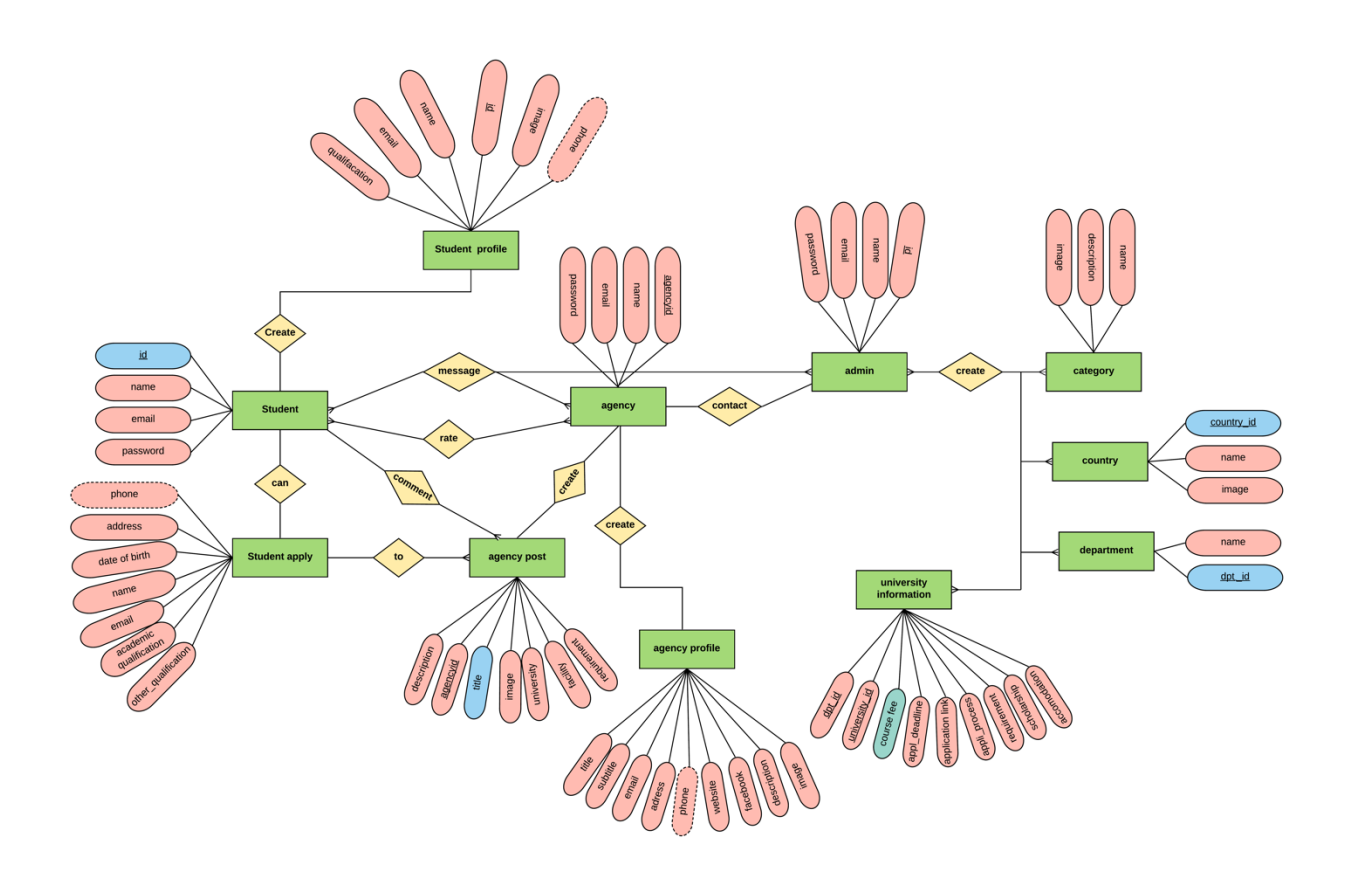

<span id="page-39-2"></span>**Figure 5.1 E-R Diagram for Next Stop System**

# <span id="page-40-0"></span>**5.2 Implementation of Front-end Design:**

Improvement of the customer side of WA is called front-end advancement and frontend (FE) itself is then comprehended as each substance client can see and can connect within a program. It is typically a blend of Hypertext Markup Language (HTML), Cascading Style Sheet (CSS) and JavaScript (JS). Every one of these dialects is deciphered and controlled by an internet browser bringing about a website page interface client can cooperate with. Set of all accessible pages is called site.

# <span id="page-40-1"></span>**5.2.1 Home Page:**

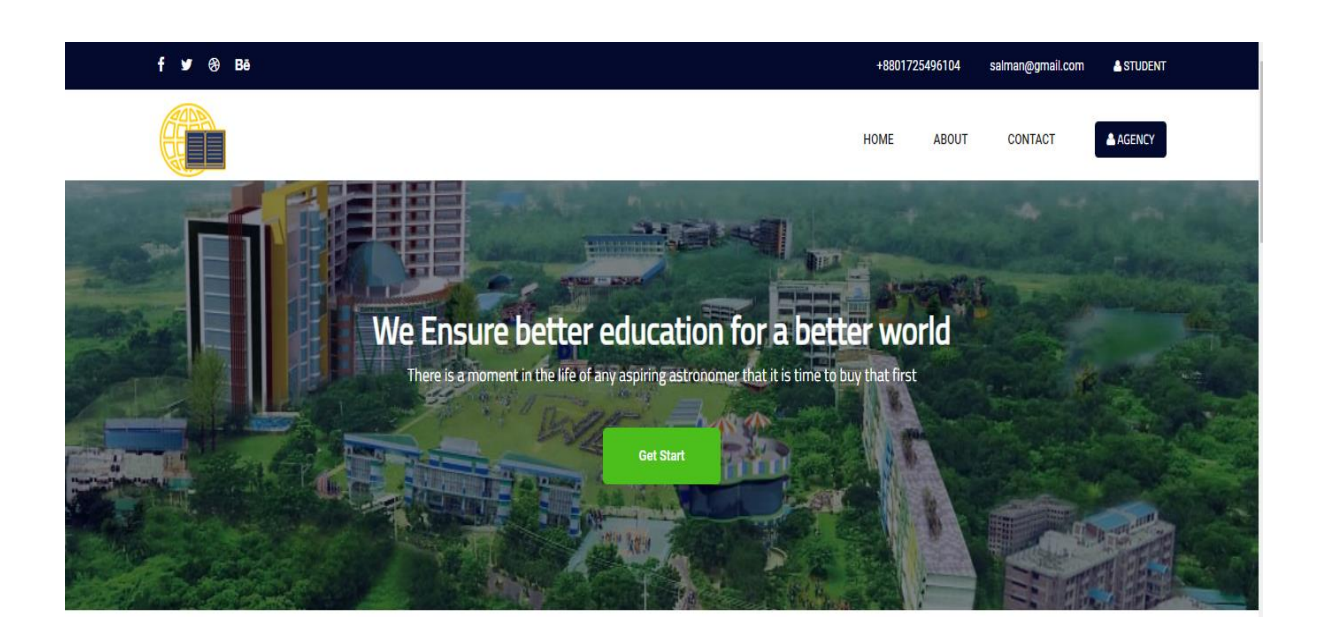

### **Figure 5.2 Home Page View for all User**

<span id="page-40-2"></span>**Output:** This is a home page, here all students and agencies can register and login.

# <span id="page-41-0"></span>**5.2.2 Choice of Degree (Home Page)**

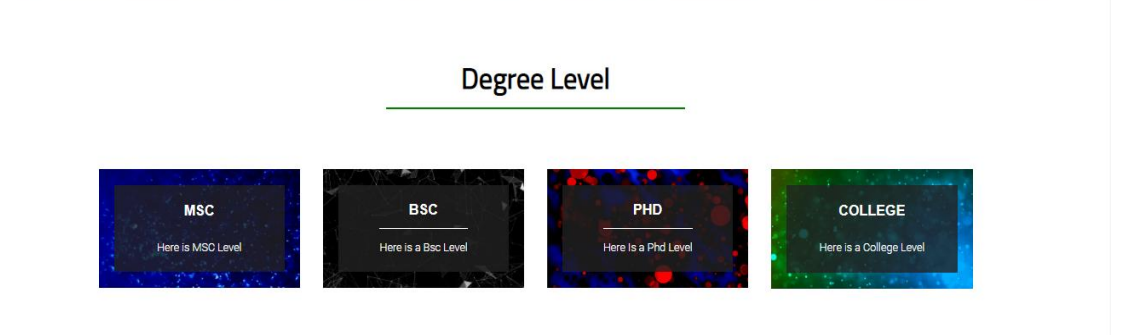

**Figure 5.3 Degree category page for students.**

<span id="page-41-2"></span> **Output:** Here student can choice their degree level.

# <span id="page-41-1"></span>**5.2.3 Country list**

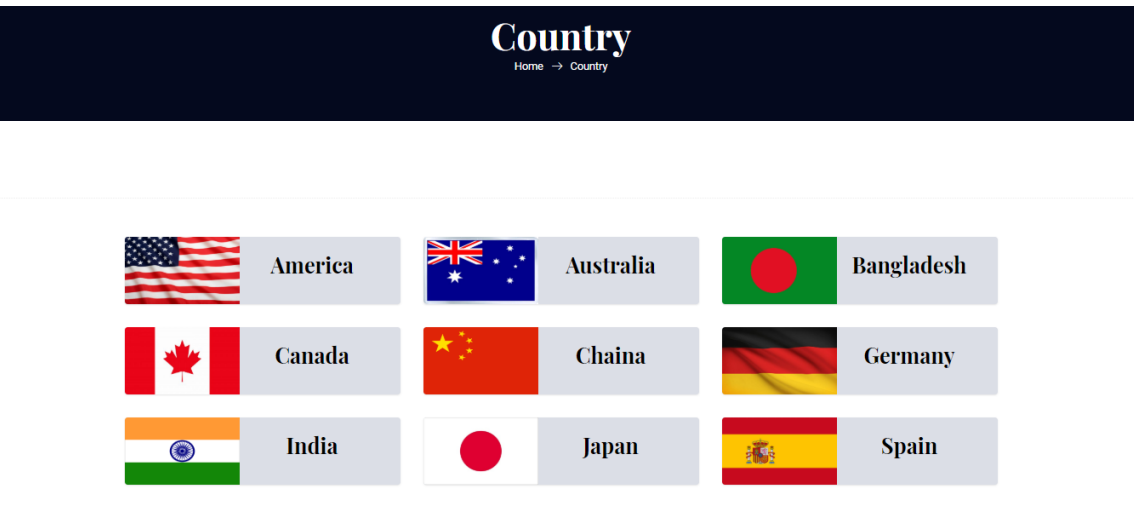

**Figure 5.4 Country list**

<span id="page-41-3"></span>**Output:** Student can choice their desired dream country where they want to go.

# <span id="page-42-0"></span>**5.2.4 University List**

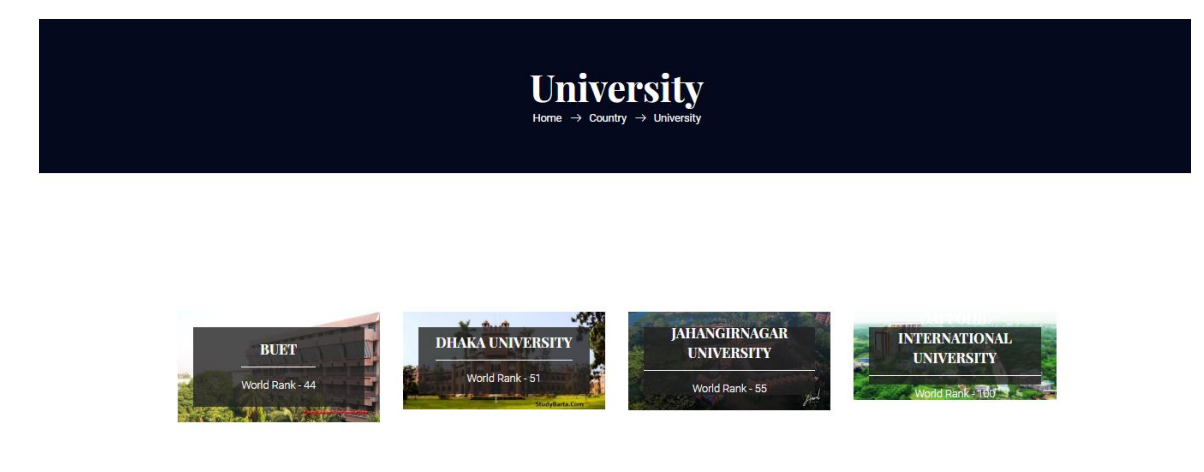

# **Figure 5.5 University lists**

<span id="page-42-2"></span>**Output:** Student can find their university list which is shorted by QS ranking.

# **Department**  $\rightarrow$  Denartment  $CSE$ **EEE**  $SWT$  $\overline{\mathbf{BBA}}$ Learn more Learn more Learn more Learn more

# <span id="page-42-1"></span>**5.2.5 Department List**

Figure 5.6 Department lists

**Output:** Student can chose their department.

## <span id="page-43-0"></span>**5.2.6 Course details page**

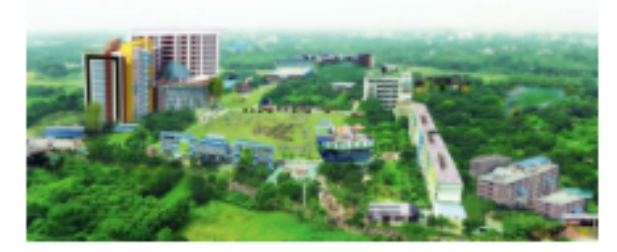

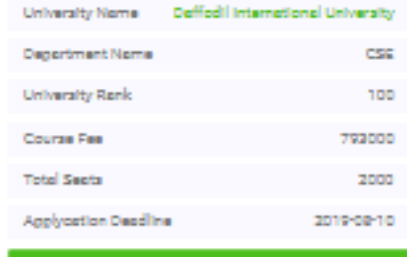

#### Applicacetion Process Regularment Professor Pinancial Projection Scholarship process Accommodation

Deffedil international University has been designed in every aspect of American model. The undergraduate degree is for four years duration. Students take courses each semester and these courses have credits assigned to them and credits are counted towards the degree. Students are being graduated once they have the regulate number of credits & minimum grade point. Initially the university offers the bechelor's and mester's degree. The mester's programs are of two years duration. The university may also offer special courses tailored for people in the work force, e.g., diploma courses. Diploma holders with excellent grade point will have the option for higher studies in the proposed university. An academic year in the university is divided into three semesters - fall, summer and spring.

**Course Details** 

a de

 $m \rightarrow$  Country  $\rightarrow$  Univ

#### Campuses

The main campus of the university is at 102 Shukrabad, Chake. This is a six-storied building with all modern facilities. This campus houses the Faculty of Science & Information Technology. Administrative office of the university is also located in this campus. Campus II is on the mein roed of Kelebegen (64/3 Leke Circus, Keelebegen) end it is especielly for IT education. Campus III is at House 7, Roed 14, Dhanmondi R/A, Cheke and campus IV at Prince Plaza, Sobhanbag. Campus IV is entirely utilized for the Faculty of Qusiness & Goonomics and the Reculty of Humanities & Social Science. The main ecolemic building will be transferred to Realrundhare, Rarichare where DIU will construct Its own ecodemic building.

#### **Campus Location**

The location of the main campus of the university is on Mirgur Road and opposite to Dhanmondi and adjacent to the crossing of Panthopath and Road 32 of Chanmond). This is a very central point of Chake City. The location is easily accessible from any part of the city. All sorts of trensports like bus, euto rickshew, rickshew etc are evalleble from and towards the location. The wonderful Dhanmodi Lake is within few yerds; the eyercetching perilement building is very close, lot of shopping mells within the welking distence.

## **Figure 5.7 Course details**

<span id="page-43-1"></span>**Output:** Here Student can see all details of his choose university.

# <span id="page-44-0"></span>**5.2.7 Student Profile**

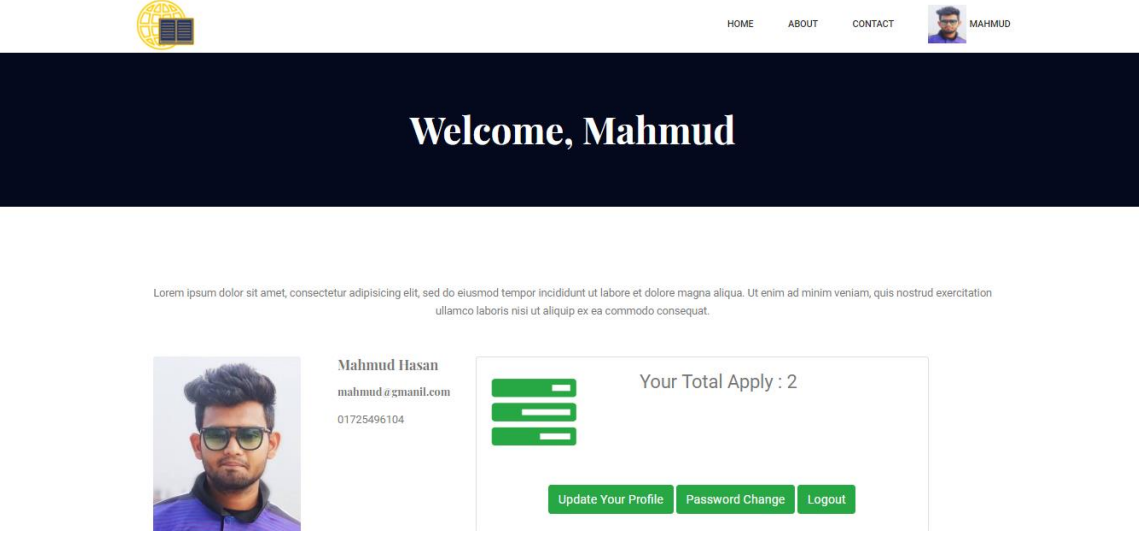

**Figure 5.8 Student profile**

<span id="page-44-2"></span>**Output:** Candidate can see his profile

# <span id="page-44-1"></span>**5.2.8 View Application History for student**

| <b>Application History</b> |                        |                     |                         |                          |
|----------------------------|------------------------|---------------------|-------------------------|--------------------------|
| <b>Application Id</b>      | <b>University Name</b> | <b>Country Name</b> | <b>Applycation Date</b> | <b>View Full History</b> |
|                            | Diu                    | Bangladesh          | 12-5-2019               | $\circledcirc$           |
| $\overline{2}$             | Dhaka university       | Bangladesh          | 12-6-2019               | $\circledcirc$           |

**Figure 5.9 Application history**

<span id="page-44-3"></span>**Output:** Candidate can see his application history

# <span id="page-45-0"></span>**5.2.9 Agency Profile**

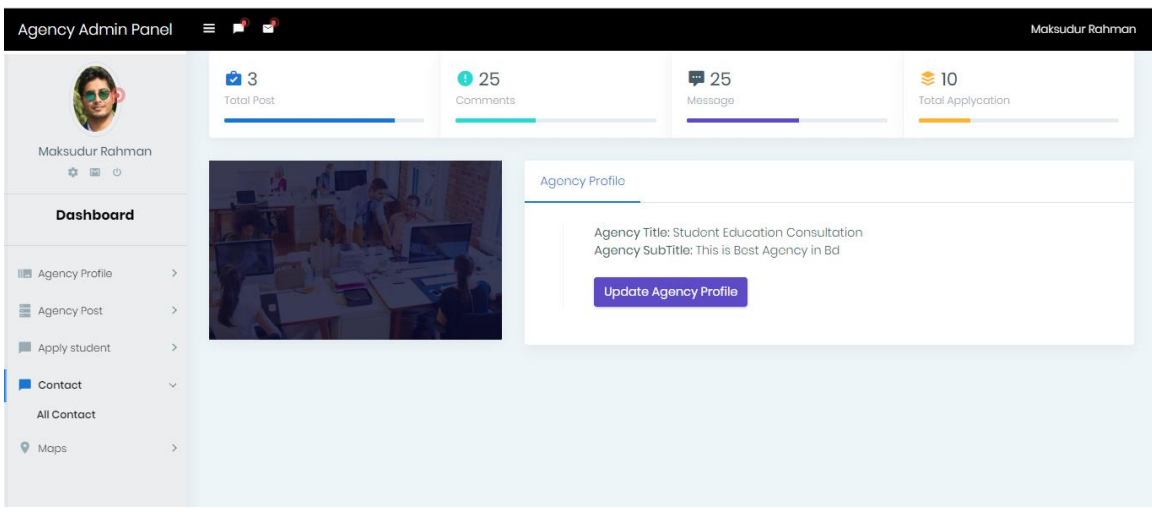

# **Figure 5.10 Agency dashboard**

<span id="page-45-2"></span>**Output:** Agency can see their profile here, edit profile , post offer from here.

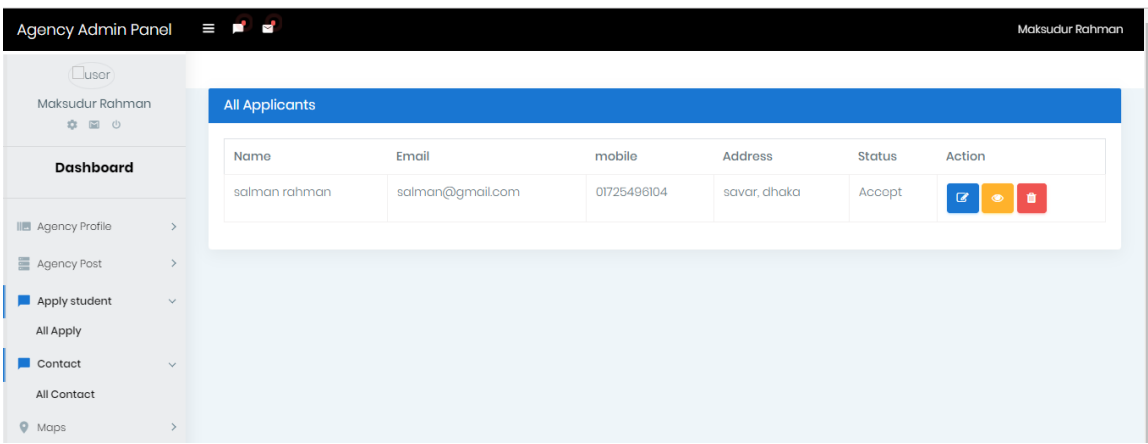

# <span id="page-45-1"></span>**5.2.10 View applicant**

# **Figure 5.11 Agency dashboard**

<span id="page-45-3"></span>**Output:** Agency can see their profile here, edit profile, post offer from here.

# **4.2.11Agency Posts**

<span id="page-46-0"></span>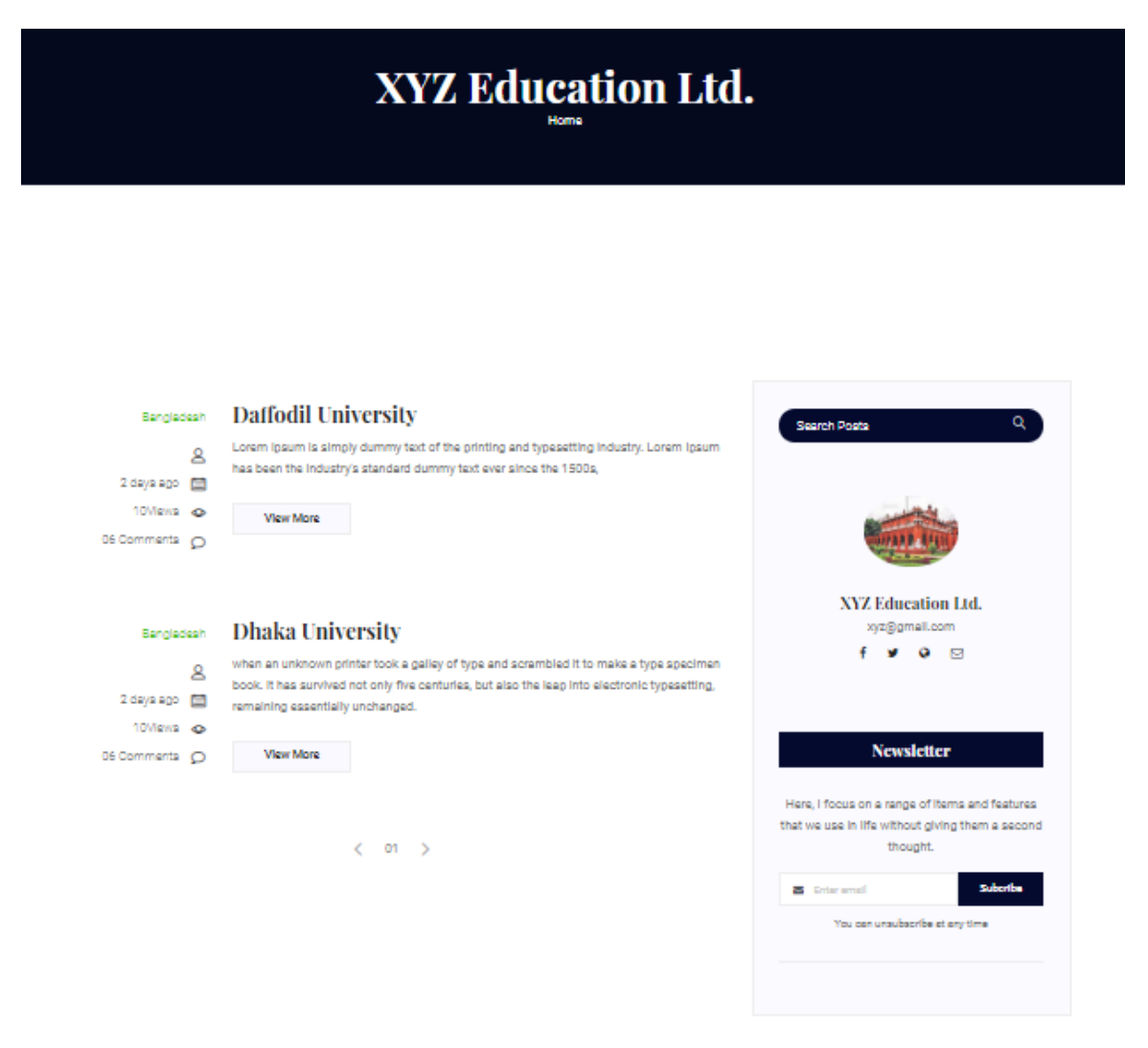

**Figure 5.12 Offer lists**

<span id="page-46-1"></span>**Output:** Student can see agency's offer post from here.

# <span id="page-47-0"></span>**5.2.12 Offer Details**

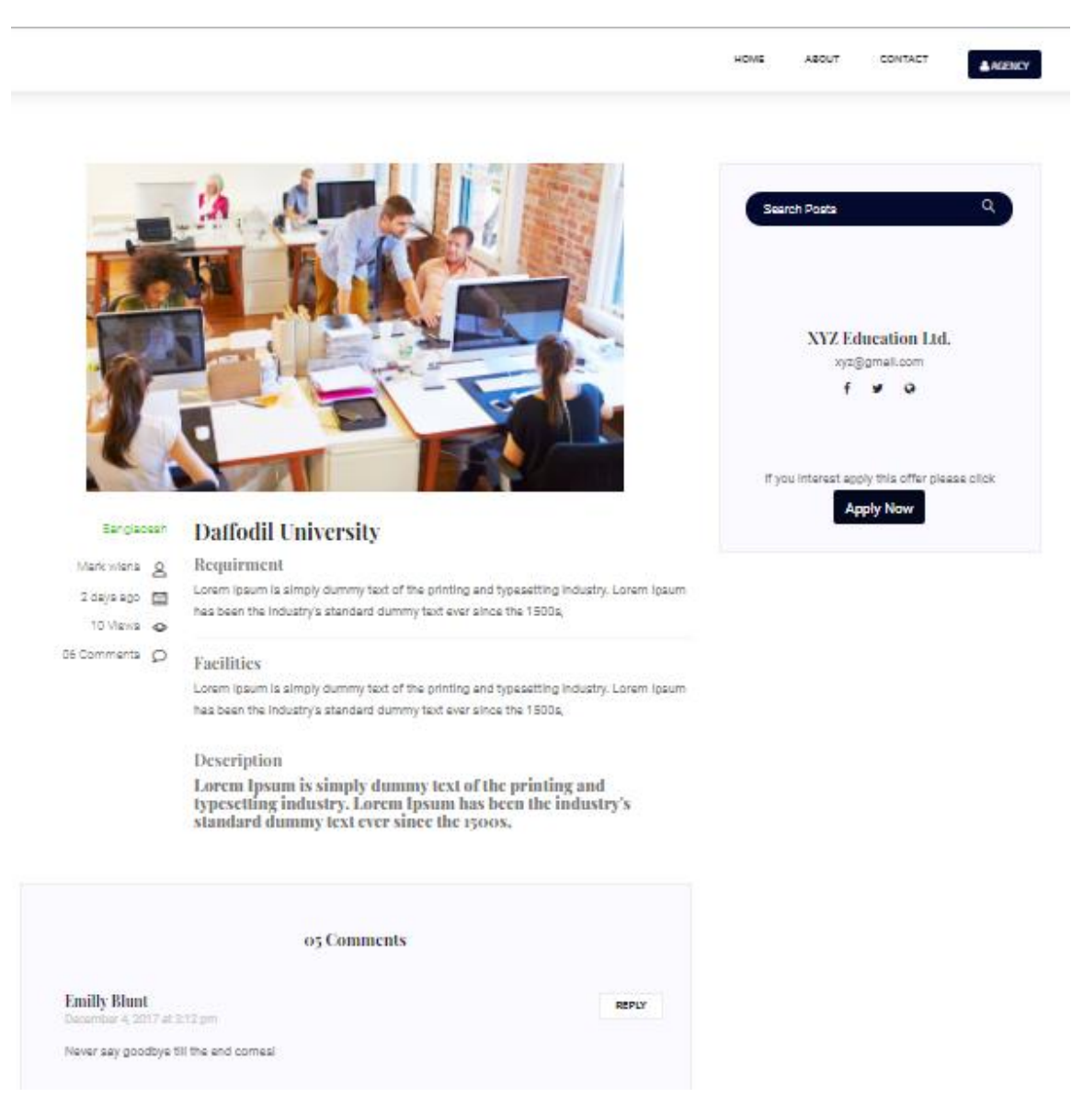

**Figure 5.13 offer details**

<span id="page-47-1"></span>**Output:** Student see agency's posts in full description.

# <span id="page-48-0"></span>**5.2.13 Application Form**

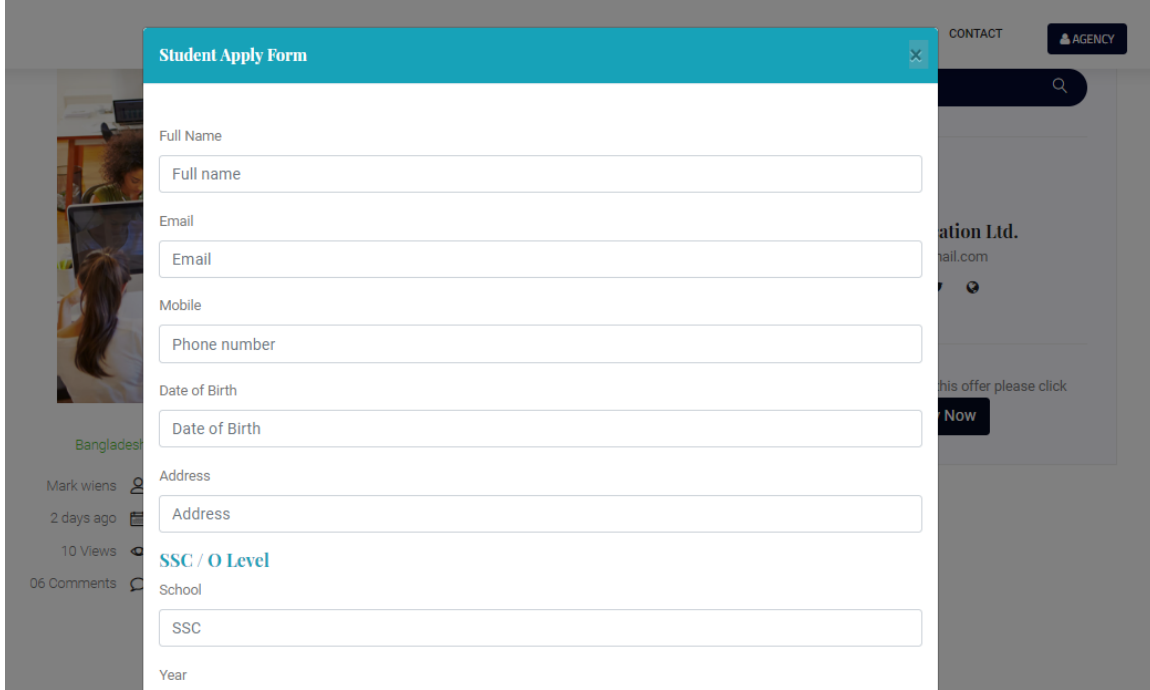

**Figure 5.14 application from**

<span id="page-48-1"></span>**Output:** Student view agency's post description and then clicking apply he will be shown this application form . And then they apply from this page.

# <span id="page-49-0"></span>**5.2.14 Admin Dashboard**

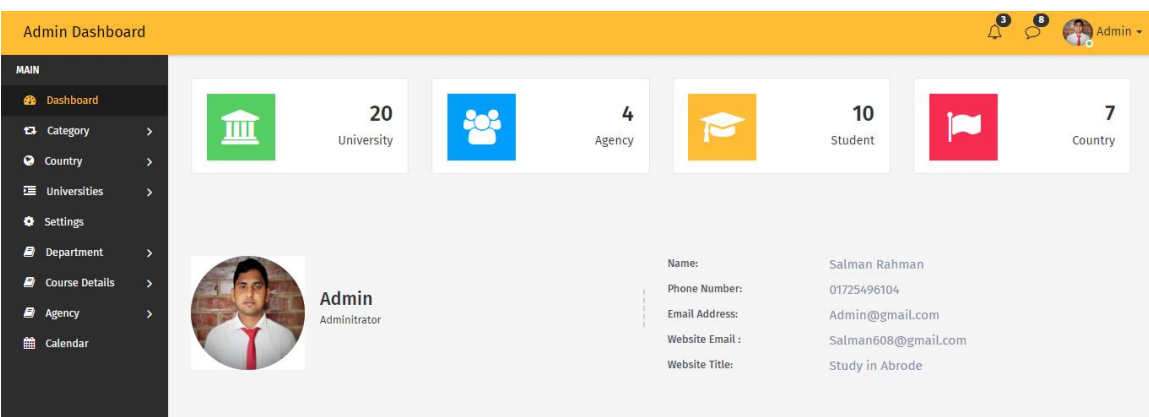

**Figure 5.15 admin dashboard**

<span id="page-49-2"></span>**Output:** Admin can control this site from this project.

# <span id="page-49-1"></span>**5.2.15 Footer**

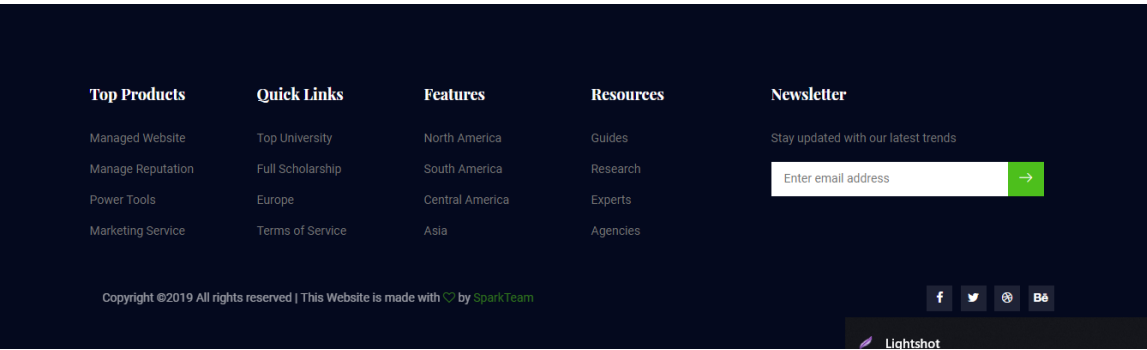

# **Figure 5.16 footer**

<span id="page-49-3"></span>**Output:** Footer.

#### <span id="page-50-0"></span>**5.3 Implementation of Interactions**

Programming frameworks created as of late are ending up progressively intense, yet by and large they tend to desert the client to manage the multifaceted nature of the framework alone. Implementing the software design into the code and form design is the most significant part of the software. This is the development phase of the application. In this phase codes are written and necessary requirements are assembled to build the software. There is a gigantic requirement for frameworks with individual, setting delicate help. The paper talks about the improvement of such an emotionally supportive network with exceptional spotlight on the UI. The augmentation of a current and complex program.

#### <span id="page-50-1"></span>**5.4 Implementation of Testing**

#### <span id="page-50-2"></span>**5.4.1 Main System testing**

Being the - landing page of the deployment entryway was tried for appropriate network to the database. Inappropriate advised linkage to the database was instantly corrected and confirmation was made to see that information were made enough recovered and exhibited without mistakes.

#### <span id="page-50-3"></span>**5.4.2 Database testing**

Database testing was annoyed tested for network and capability. The test began with the plan organize, where activities were guaranteed that the right information representation was made.

#### <span id="page-50-4"></span>**5.5 Test Results and Reports**

The performance of the system was very near the expected result .Throughout this structure, the advancement was done in modules. Every module was executed independently and tried. Extremely arrange involves troubleshooting, which was done and all blunder settled. The whole framework was coordinated by joining every module to work with the principle framework" At the finish of the combination, the whole framework was tried and confirmed Ok.

#### **CHAPTER 6**

#### **Conclusion and Future Scope**

#### <span id="page-51-1"></span><span id="page-51-0"></span>**6.1 Discussion and Conclusion**

Online interfaces are basic parts of the web that give a worldly connect to fundamental data assets. This venture work has possessed the capacity to actualize one for occupation enlistment works out. Finally, it very well may be reasoned that the Higher Study Portal System was a genuine learning knowledge. The standards of task items were very much actualized all through the framework. The entire task experiences with loaded with energy and with brimming with happy minutes. The undertaking has been made according to as the given particular. The framework has been made as easy to use as conceivable. Taking a shot at the Project was extremely a learning background and we have made some amazing progress in building our ideas of web designing. The "Higher Study portal System" created by us is simply founded on the web stage. The general reason for this framework is to automate the entire procedure and along these lines avert interceding mistakes. We likewise endeavored to pursue the all-encompassing plan guideline with the goal that the interface of the framework is straightforward. Throughout this task, we have experienced numerous impediments which made us look into and through expanded our insight. Subsequent to applying every one of the information demonstrating, question displaying and process demonstrating methods now we are exceptionally well clear with every one of these ideas and essentials which will go help us later on more extensive regions of occupation looking encourage the fast and simple access to circumstances. This circumstance has provoked numerous to move to work entryways to search for the manners in which that have been broadly acknowledged and completely valuable in employment looking. In this sense, the activity entries expect more prominent significance and we could grow such a productive framework which is utilized by a great deal many occupation seekers and businesses.

### <span id="page-52-0"></span>**6.2 Scope for Further Developments**

This work had focused to improving the facility of willing students who want to go for studying abroad. We tried to reduce their problem of manual searching of desired university data by our developing knowledge. This system will help to communicate with agency and help to find step by step university information. This study abroad portal will help student to find best agency of Bangladesh. This portal can be more beneficial with the further enhancement of our some features and services. A few areas of the future works are outlined below:

- $\triangleright$  In future we want to make an android version to reaches more people.
- $\triangleright$  A student will have an option to set the privacy level to control each data, which information can be viewed by agency. So that a student may feel more secure with his information.
- $\triangleright$  A "Super Student" actor can be ruled by admin who is in already studying abroad . He can edit and update his university data, so that this system may get the all latest data.
- $\triangleright$  If agency make a offer, student get notification in his phone. So that, he doesn't miss any offer from his subscribed agency.
- $\triangleright$  To Make it global.

# **Referances**

[1] Find Programme & University - Study in Germany - Land of Ideas, available at <https://www.study-in-germany.de/en/plan-your-studies/find-programme-and-university/> last accessed on 06-06-2018 at 12:00pm.

[2] Studyfinder , available at <https://www.studyfinder.nl/> last accessed on 12-1-2019 at 8.00pm

[3]Higher Education Grants, Scholarships and Incentives | Chickasaw Nation, available at <https://www.chickasaw.net/> last accessed on 5-5-2019 at 12.00pm.

[4] Education Study Information for Students, available at [https://lwvc.org/our](https://lwvc.org/our-work/studies/higher-education-study-information-students)[work/studies/higher-education-study-information-students](https://lwvc.org/our-work/studies/higher-education-study-information-students) last accessed on 04-02-2019 at 3:00pm

[5]facultyfinder.harvard available at <http://facultyfinder.harvard.edu/search?school=Engineering&department=Other> last accessed on 5-7-2019 at 10.00pm

**[6]** The FindAMasters and FindAPhD scholarship available at **<https://www.findaphd.com/funding/postgraduate-phd-scholarships/scholarships.aspx>** last accessed on 5-7-2018 at 10.00pm